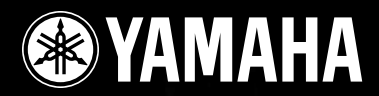

# **DIGITAL MIXING ENGINE SATELLITE**DME8i-ES/DME8o-ES/DME4io-ES

**Mode d'emploi**

**EDWEE** 

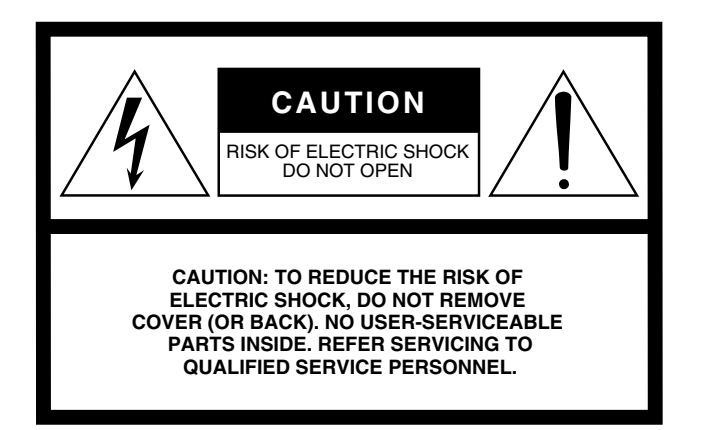

The above warning is located on the top of the unit.

#### **Explanation of Graphical Symbols**

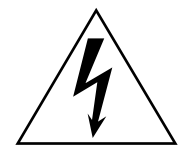

The lightning flash with arrowhead symbol within an equilateral triangle is intended to alert the user to the presence of uninsulated "dangerous voltage" within the product's enclosure that may be of sufficient magnitude to constitute a risk of electric shock to persons.

The exclamation point within an equilateral triangle is intended to alert the user to the presence of important operating and maintenance (servicing) instructions in the literature accompanying the product.

# **IMPORTANT SAFETY INSTRUCTIONS**

- **1 Read these instructions.**
- **2 Keep these instructions.**
- **3 Heed all warnings.**
- **4 Follow all instructions.**
- **5 Do not use this apparatus near water.**
- **6 Clean only with dry cloth.**
- **7 Do not block any ventilation openings. Install in accordance with the manufacturer's instructions.**
- **8 Do not install near any heat sources such as radiators, heat registers, stoves, or other apparatus (including amplifiers) that produce heat.**
- **9 Do not defeat the safety purpose of the polarized or grounding-type plug. A polarized plug has two blades with one wider than the other. A grounding type plug has two blades and a third grounding prong. The wide blade or the third prong are provided for your safety. If the provided plug does not fit into your outlet, consult an electrician for replacement of the obsolete outlet.**
- **10 Protect the power cord from being walked on or pinched particularly at plugs, convenience receptacles, and the point where they exit from the apparatus.**
	- **WARNING**

TO REDUCE THE RISK OF FIRE OR ELECTRIC SHOCK, DO NOT EXPOSE THIS APPARATUS TO RAIN OR MOISTURE.

(98-6500)

This product contains a battery that contains perchlorate material. Perchlorate Material—special handling may apply, See www.dtsc.ca.gov/hazardouswaste/perchlorate.

\* This applies only to products distributed by YAMAHA CORPORATION OF AMERICA. (Perchlorate)

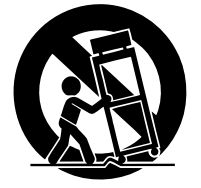

**13 Unplug this apparatus during lightning storms or when unused for long periods of time.**

**11 Only use attachments/accessories specified by the** 

**manufacturer.**

**12 Use only with the cart, stand, tripod, bracket, or table specified by the manufacturer, or sold with the apparatus. When a cart is used, use caution when moving the cart/apparatus combination to avoid injury from tip-over.**

**14 Refer all servicing to qualified service personnel. Servicing is required when the apparatus has been damaged in any way, such as power-supply cord or plug is damaged, liquid has been spilled or objects have fallen into the apparatus, the apparatus has been exposed to rain or moisture, does not operate normally, or has been dropped.**

# **FCC INFORMATION (U.S.A.)**

- **1. IMPORTANT NOTICE: DO NOT MODIFY THIS UNIT!** This product, when installed as indicated in the instructions contained in this manual, meets FCC requirements. Modifications not expressly approved by Yamaha may void your authority, granted by the FCC, to use the product.
- **2. IMPORTANT:** When connecting this product to accessories and/ or another product use only high quality shielded cables. Cable/s supplied with this product MUST be used. Follow all installation instructions. Failure to follow instructions could void your FCC authorization to use this product in the USA.
- **3. NOTE:** This product has been tested and found to comply with the requirements listed in FCC Regulations, Part 15 for Class "B" digital devices. Compliance with these requirements provides a reasonable level of assurance that your use of this product in a residential environment will not result in harmful interference with other electronic devices. This equipment generates/uses radio frequencies and, if not installed and used according to the instructions found in the users manual, may cause interference harmful to the operation of other electronic devices. Compliance with FCC regulations does

\* This applies only to products distributed by YAMAHA CORPORATION OF AMERICA. (class B)

not guarantee that interference will not occur in all installations. If this product is found to be the source of interference, which can be determined by turning the unit "OFF" and "ON", please try to eliminate the problem by using one of the following measures:

Relocate either this product or the device that is being affected by the interference.

Utilize power outlets that are on different branch (circuit breaker or fuse) circuits or install AC line filter/s.

In the case of radio or TV interference, relocate/reorient the antenna. If the antenna lead-in is 300 ohm ribbon lead, change the lead-in to co-axial type cable.

If these corrective measures do not produce satisfactory results, please contact the local retailer authorized to distribute this type of product. If you can not locate the appropriate retailer, please contact Yamaha Corporation of America, Electronic Service Division, 6600 Orangethorpe Ave, Buena Park, CA90620

The above statements apply ONLY to those products distributed by Yamaha Corporation of America or its subsidiaries.

#### **COMPLIANCE INFORMATION STATEMENT (DECLARATION OF CONFORMITY PROCEDURE)**

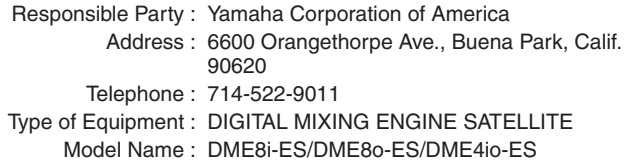

This device complies with Part 15 of the FCC Rules.

Operation is subject to the following two conditions:

1) this device may not cause harmful interference, and

2) this device must accept any interference received including interference that may cause undesired operation.

See user manual instructions if interference to radio reception is suspected.

This applies only to products distributed by YAMAHA CORPORATION OF AMERICA.

(FCC DoC)

#### **NEDERLAND / THE NETHERLANDS**

- Dit apparaat bevat een lithium batterij voor geheugen back-up.
- This apparatus contains a lithium battery for memory back-up.
- Raadpleeg uw leverancier over de verwijdering van de batterij op het moment dat u het apparaat ann het einde van de levensduur of gelieve dan contact op te nemen met de vertegenwoordiging van Yamaha in uw land.
- For the removal of the battery at the moment of the disposal at the end of life please consult your retailer or Yamaha representative office in your country.
- Gooi de batterij niet weg, maar lever hem in als KCA.
- Do not throw away the battery. Instead, hand it in as small chemical waste.

(lithium disposal)

#### Lithiumbatteri—Eksplosionsfare ved fejlagtig håndtering. Udskiftning må kun ske med batteri af samme fabrikat og type. Levér det brugte batteri tilbage til leverandoren.

**VARNING**

**ADVARSEL!**

Explosionsfara vid felaktigt batteribyte. Använd samma batterityp eller en ekvivalent typ som rekommenderas av apparattillverkaren. Kassera använt batteri enligt fabrikantens instruktion.

#### **VAROITUS**

Paristo voi räjähtää, jos se on virheellisesti asennettu. Vaihda paristo ainoastaan laitevalmistajan suosittelemaan tyyppiin. Hävitä käytetty paristo valmistajan ohjeiden mukaisesti.

(lithium caution)

#### **IMPORTANT NOTICE FOR THE UNITED KINGDOM Connecting the Plug and Cord**

**WARNING:** THIS APPARATUS MUST BE EARTHED IMPORTANT. The wires in this mains lead are coloured in accordance with the

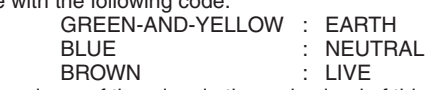

As the colours of the wires in the mains lead of this apparatus may not correspond with the coloured markings identifying the terminals in your plug proceed as follows:

The wire which is coloured GREEN-and-YELLOW must be connected to the terminal in the plug which is marked by the letter E or by the safety earth symbol  $\bigoplus$  or colored GREEN or GREEN-and-YELLOW.

The wire which is coloured BLUE must be connected to the terminal which is marked with the letter N or coloured BLACK. The wire which is coloured BROWN must be connected to the terminal which is marked with the letter L or coloured RED.

• This applies only to products distributed by Yamaha-Kemble Music (U.K.) Ltd.(3 wires)

# **PRECAUTIONS D'USAGE**

### *PRIERE DE LIRE ATTENTIVEMENT AVANT DE PROCEDER A TOUTE MANIPULATION*

\* Rangez soigneusement ce manuel pour pouvoir le consulter ultérieurement.

# *AVERTISSEMENT*

**Veillez à toujours observer les précautions élémentaires énumérées ci-après pour éviter de graves blessures, voire la mort, causées par l'électrocution, les courts-circuits, dégâts, incendie et autres accidents. La liste des précautions données ci-dessous n'est pas exhaustive :**

#### **Alimentation/cordon d'alimentation**

- Utilisez seulement la tension requise pour l'appareil. Celle-ci est imprimée sur la plaque du constructeur de l'appareil.
- Utilisez uniquement le cordon d'alimentation inclus. Si vous comptez utiliser l'appareil dans une région autre que celle de l'achat, le cordon d'alimentation fourni risque de ne pas être compatible. Veuillez vérifier avec votre distributeur Yamaha.
- Ne laissez pas le cordon d'alimentation à proximité de sources de chaleur, telles que radiateurs ou appareils chauffants. Evitez de tordre et plier excessivement le cordon ou de l'endommager de façon générale, de même que de placer dessus des objets lourds ou de le laisser traîner là où l'on marchera dessus ou se prendra les pieds dedans ; ne déposez pas dessus d'autres câbles enroulés.
- Prenez soin d'effectuer le branchement à une prise appropriée avec une mise à la terre protectrice. Toute installation non correctement mise à la terre présente un risque de décharge électrique.

#### **Ne pas ouvrir**

• N'ouvrez pas l'appareil et ne tentez pas d'en démonter les éléments internes ou de les modifier de quelque façon que ce soit. Aucun des éléments internes de l'appareil ne prévoit d'intervention de l'utilisateur. Si l'appareil donne des signes de mauvais fonctionnement, mettez-le immédiatement hors tension et donnez-le à réviser au technicien Yamaha.

# *ATTENTION*

**Veillez à toujours observer les précautions élémentaires ci-dessous pour vous éviter à vous-même ou à votre entourage des blessures corporelles ou pour empêcher toute détérioration de l'appareil ou du matériel avoisinant. La liste de ces précautions n'est pas exhaustive :**

#### **Alimentation/cordon d'alimentation**

- Débranchez l'adaptateur secteur lorsque vous n'utilisez plus l'instrument ou en cas d'orage.
- Veillez à toujours saisir la fiche elle-même, et non le câble, pour la retirer de l'appareil ou de la prise d'alimentation. Le fait de tirer sur le câble risque de l'endommager.

#### **Emplacement**

- Débranchez tous les câbles connectés avant de déplacer l'appareil.
- Lors de la configuration de l'appareil, assurez-vous que la prise secteur que vous utilisez est facilement accessible. En cas de problème ou de dysfonctionnement, coupez directement l'alimentation et retirez la fiche de la prise. Même lorsque l'alimentation est coupée, une faible quantité d'électricité circule toujours dans l'appareil. Si vous n'utilisez pas l'appareil pendant une longue période, veillez à débrancher le cordon d'alimentation de la prise murale.
- Si l'appareil doit être monté sur un rack conforme à la norme EIA, laissez l'arrière du rack ouvert et veillez à laisser au moins 10 cm d'espace avec les murs et autres surfaces. En outre, si l'appareil doit être monté avec des appareils qui ont tendance à générer de la chaleur, tels que des amplificateurs, prenez soin de laisser un espace suffisant entre le présent appareil et les appareils générateurs de chaleur ou d'installer des panneaux de ventilation pour éviter des températures élevées à l'intérieur de l'appareil. Une mauvaise aération peut entraîner une surchauffe et endommager le/les appareil(s), voire provoquer un incendie.

• Evitez de laisser l'appareil sous la pluie, de l'utiliser près de l'eau, dans l'humidité ou lorsqu'il est mouillé. N'y déposez pas des récipients contenant

• Si le cordon d'alimentation s'effiloche ou est endommagé ou si vous constatez une brusque perte de son en cours d'interprétation ou encore si vous décèlez une odeur insolite, voire de la fumée, coupez immédiatement l'interrupteur principal, retirez la fiche de la prise et donnez l'appareil à réviser par un

• Si l'appareil tombe ou est endommagé, coupez immédiatement l'interrupteur d'alimentation, retirez la fiche électrique de la prise et faites inspecter l'appareil

des liquides qui risquent de s'épancher dans ses ouvertures. • Ne touchez jamais une prise électrique avec les mains mouillées.

**Avertissement en cas de présence d'eau**

technicien Yamaha.

**En cas d'anomalie**

par un technicien Yamaha.

- Si plusieurs appareils sont montés sur un rack conforme à la norme EIA, lisez attentivement la section [« Précautions à prendre en cas d'utilisation d'un](#page-16-0)  [satellite DME monté en rack » à la page 17.](#page-16-0)
- Evitez de régler les commandes de l'égaliseur et les curseurs sur le niveau maximum. En fonction de l'état des appareils connectés, un tel réglage peut provoquer une rétroaction acoustique et endommager les haut-parleurs.

(5)-4 1/2

- N'abandonnez pas l'appareil dans un milieu trop poussiéreux ou un local soumis à des vibrations. Evitez également les froids et chaleurs extrêmes (exposition directe au soleil, près d'un chauffage ou dans une voiture exposée en plein soleil) qui risquent de déformer le panneau ou d'endommager les éléments internes.
- N'installez pas l'appareil dans une position instable où il risquerait de se renverser.
- N'obstruez pas les trous d'aération. Cet appareil dispose de trous d'aération à l'arrière pour empêcher la température interne de monter trop haut. Evitez tout particulièrement de mettre l'appareil sur le côté ou à l'envers. Une mauvaise aération peut entraîner une surchauffe et endommager le/les appareil(s), voire provoquer un incendie.
- N'utilisez pas l'appareil à proximité d'une TV, d'une radio, d'un équipement stéréo, d'un téléphone portable ou d'autres appareils électriques. Cela pourrait provoquer des bruits parasites, tant au niveau de l'appareil que de la TV ou de la radio se trouvant à côté.

#### **Connexions**

• Avant de raccorder cet appareil à d'autres, mettez ces derniers hors tension. Et avant de mettre sous/hors tension tous les appareils, veillez à toujours ramener le volume au minimum.

#### **Précautions d'utilisation**

- Veillez à ne pas glisser les doigts ou les mains dans les fentes ou une ouverture.
- Des modifications rapides et importantes de la température ambiante (en cas de déplacement de l'appareil d'un endroit vers un autre ou de mise en route/ coupure de la climatisation, par exemple) peuvent provoquer la formation de condensation à l'intérieur de l'appareil. L'utilisation du périphérique en cas de formation de condensation peut endommager celui-ci. S'il y a des raisons de croire qu'une condensation s'est produite, laissez le périphérique inactif pendant plusieurs heures sans l'allumer jusqu'à ce que la condensation se soit complètement évaporée.
- Evitez d'insérer ou de faire tomber des objets étrangers (papier, plastique, métal, etc.) dans les fentes ou les ouvertures de l'appareil. Si c'est le cas, mettez immédiatement l'appareil hors tension et débranchez le cordon d'alimentation de la prise secteur. Faites ensuite contrôler l'appareil par une personne qualifiée du service Yamaha.
- N'utilisez pas l'appareil trop longtemps à des volumes trop élevés, ce qui risque d'endommager durablement l'ouïe. Si vous constatez une baisse de l'acuité auditive ou des sifflements d'oreille, consultez un médecin sans tarder.
- Ne vous appuyez pas sur l'appareil et n'y déposez pas des objets lourds. Ne manipulez pas trop brutalement les boutons, commutateurs et connecteurs.

#### **Pile auxiliaire**

Cet instrument contient une pile de secours intégrée qui conserve les données dans une mémoire interne même lorsque l'instrument est hors tension. La pile de secours peut toutefois être épuisée et le cas échéant, le contenu de la mémoire interne sera perdu.\* Pour prévenir toute perte de données, veillez à remplacer la pile de secours avant qu'elle soit complètement épuisée. Lorsque la charge de la pile de secours devient faible, le voyant [ERROR] (Erreur) du panneau avant clignote (pour plus de détails, reportez-vous à la section [« Messages d'erreur »](#page-37-0)  [à la page 38](#page-37-0)).

Dans ce cas, ne mettez pas l'appareil hors tension et transférez immédiatement toutes les données que vous souhaitez enregistrer sur un ordinateur ou sur un autre périphérique de stockage externe, puis remplacez la pile de secours par un technicien Yamaha qualifié. La durée de vie approximative de la pile de secours interne est de 5 ans en fonction des conditions de fonctionnement.

- \* Les éléments de données conservés dans la mémoire interne par la pile de secours sont les suivants :
- Paramètres et numéro de la scène actuellement sélectionnée
- Paramètres du périphérique (HA, UTILITY, Master Mute/Level, etc.)
- Event Log (Journal des événements)

Les éléments de données autres que ceux décrits ci-dessus sont stockés dans la mémoire qui ne nécessite pas d'alimentation de secours et seront conservés même si la pile de secours est épuisée.

Evitez de couper et d'allumer le commutateur [POWER] trop souvent et trop vite. Patientez au moins six secondes entre la mise hors tension, puis sous tension de l'unité.

Les pieds en caoutchouc fournis dans l'emballage peuvent être fixés au haut-parleur pour l'empêcher de glisser en cas d'utilisation sur une surface glissante.

Yamaha n'est pas responsable des détériorations causées par une utilisation impropre de l'appareil ou par des modifications apportées par l'utilisateur, pas plus qu'il ne peut couvrir les données perdues ou détruites.

Veillez à toujours laisser l'appareil hors tension lorsqu'il est inutilisé.

Les performances des composants possédant des contacts mobiles, tels que des sélecteurs, des commandes de volume et des connecteurs, diminuent avec le temps. Consultez un technicien Yamaha qualifié s'il faut remplacer des composants défectueux.

- La copie des données musicales disponibles dans le commerce, y compris, mais sans s'y limiter, les données MIDI et/ou audio, est strictement interdite, sauf pour un usage personnel.
- Les illustrations de ce mode d'emploi sont fournies à des fins d'instruction uniquement et peuvent être légèrement différentes de l'équipement réel.
- EtherSound est une marque commerciale de Digigram SA.
- Ethernet est une marque commerciale de Xerox Corporation.
- Toutes les autres marques commerciales sont la propriété de leurs détenteurs respectifs et sont reconnues comme telles par Yamaha.

# **Table des matières**

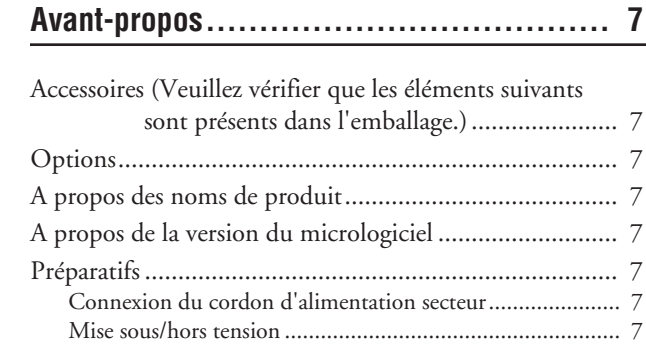

### **[Présentation du satellite DME ................. 8](#page-7-0)**

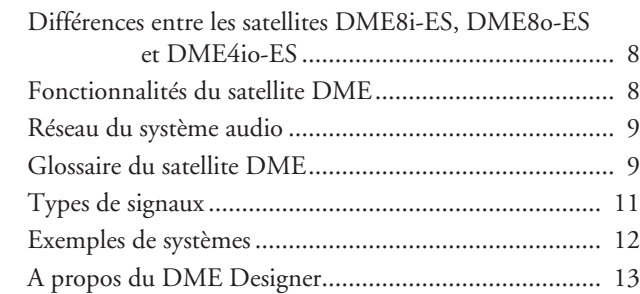

### **[Commandes et connecteurs ................... 14](#page-13-0)**

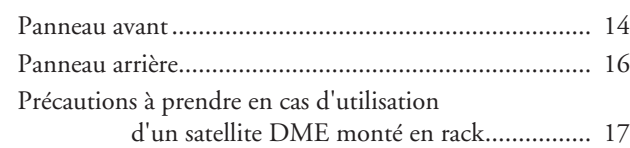

### **[Connexion à un ordinateur..................... 18](#page-17-0)**

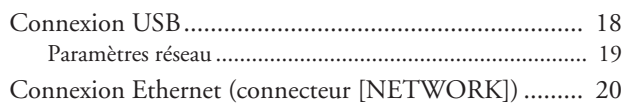

**[Connexion E/S audio............................ 24](#page-23-0)**

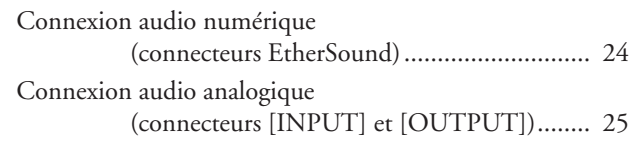

### **[Connexion à un périphérique externe........ 26](#page-25-0)**

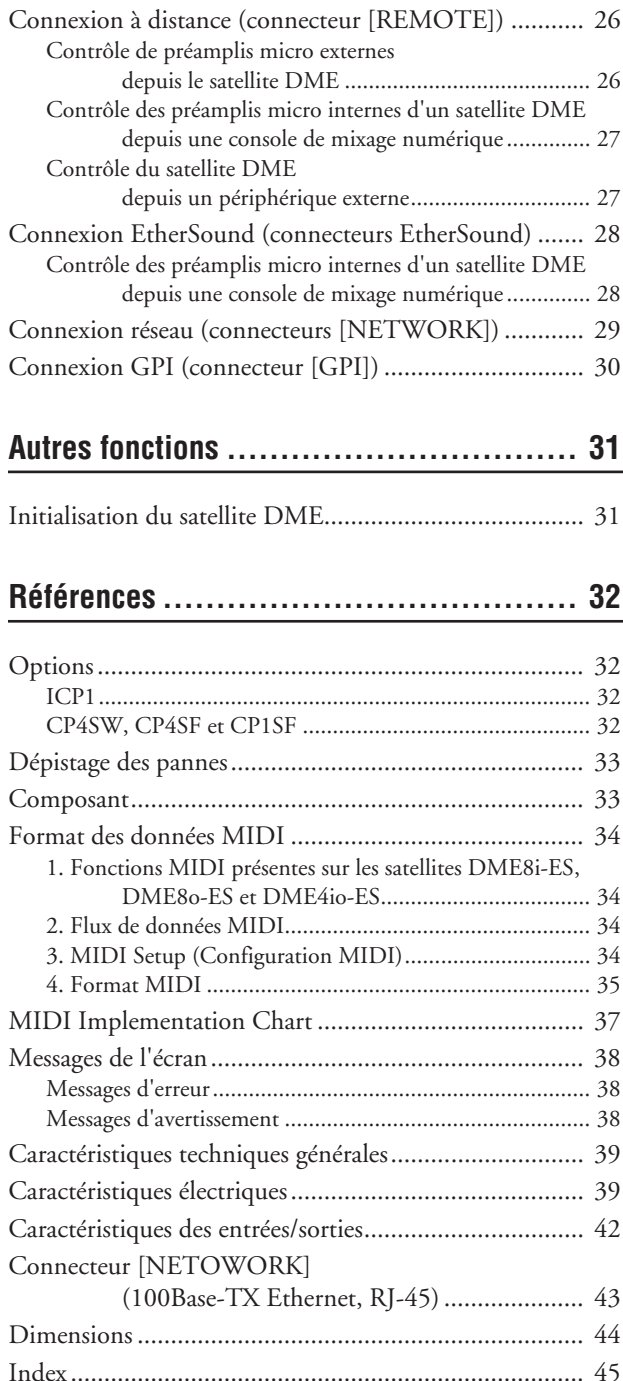

**Autres fonctions**

**Autres fonctions** 

# <span id="page-6-0"></span>**Avant-propos**

Merci d'avoir choisi un satellite du moteur de mixage numérique Yamaha DME8i-ES/DME8o-ES/DME4io-ES. Pour profiter pleinement des fonctions et des performances du DME8i-ES/DME8o-ES/DME4io-ES, nous vous invitons à lire attentivement ce mode d'emploi avant de connecter ou d'utiliser l'unité et à le conserver à portée de main pour toute référence ultérieure.

### <span id="page-6-1"></span>**Accessoires (Veuillez vérifier que les éléments suivants sont présents dans l'emballage.)**

- Mode d'emploi (ce document) duDME8i-ES/ DME8o-ES/DME4io-ES
- Cordon d'alimentation secteur
- Prise Euroblock (16P) x 1
- Prise Euroblock (3P) x 8
- Pieds en caoutchouc x 4

## <span id="page-6-2"></span>**Options**

#### **Panneaux de commande**

- Panneau de commande intelligent ICP1
- Panneau de commande CP4SW
- Panneau de commande CP4SF
- Panneau de commande CP1SF

#### **NOTE**

Pour plus d'informations sur votre panneau de commande, reportez-vous au mode d'emploi fourni avec le panneau, ainsi qu'à celui du DME Designer.

### <span id="page-6-3"></span>**A propos des noms de produit**

Dans ce manuel, les modèles DME8i-ES, DME8o-ES et DME4io-ES sont appelés des « satellites DME », tandis que les modèles DME64N, DME24N, DME8i-C/DME8o-C/ DME4io-C et le satellite DME sont rangés dans la catégorie « série DME ».

### <span id="page-6-9"></span><span id="page-6-4"></span>**A propos de la version du micrologiciel**

Vous pouvez vérifier le numéro de version du micrologiciel du satellite DME à l'aide du logiciel DME Designer.

Vous pouvez également télécharger la dernière version du micrologiciel sur le site Yamaha, à l'adresse suivante. http://www.yamahaproaudio.com/downloads/

### <span id="page-6-5"></span>**Préparatifs**

#### <span id="page-6-8"></span><span id="page-6-6"></span>**Connexion du cordon d'alimentation secteur**

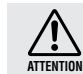

Assurez-vous d'avoir mis tous les périphériques hors tension avant de brancher le secteur électrique.

Branchez tout d'abord l'extrémité de la fiche femelle du cordon d'alimentation dans la prise [AC IN] (Entrée secteur) située sur le panneau arrière du satellite DME, puis la prise mâle dans une prise secteur appropriée.

Prenez soin d'utiliser la tension requise par l'appareil.

#### <span id="page-6-7"></span>**Mise sous/hors tension**

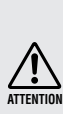

Pour éviter que la saute de puissance initiale ne génère d'importantes perturbations par bruits impulsifs ou n'endommage votre système de haut-parleurs, mettez les périphériques sous tension dans l'ordre suivant : sources audio, console de mixage (M7CL ou PM5D, par exemple), satellite DME, puis amplificateurs. Procédez en sens inverse pour la mise hors tension.

- **1. Appuyez sur le commutateur [POWER] (Alimentation) pour mettre le satellite DME sous tension.**
- **2. Appuyez à nouveau sur le commutateur [POWER] pour le mettre hors tension.**

#### **NOTE**

Le satellite DME conserve en mémoire les réglages de scène lorsque vous le mettez hors tension. Lorsque vous mettez le satellite DME sous tension, il démarre avec les mêmes réglages de scène. Vous pouvez utiliser le paramètre « Last Mem. Resume » (Reprise de la dernière mémoire) du DME Designer pour configurer le satellite DME de manière à ce qu'il rappelle, au démarrage, la scène sélectionnée avant sa mise hors tension.

• Ne mettez PAS le satellite DME hors tension pendant la réception de données depuis le DME Designer ou s'il est manipulé depuis un périphérique extérieur.

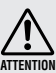

de la prise murale.

Des dysfonctionnements risqueraient de se produire. • Même lorsque l'alimentation est coupée, une faible quantité d'électricité circule toujours dans l'appareil. Si vous n'utilisez pas l'appareil pendant une période prolongée, veillez à débrancher le cordon d'alimentation Commandes connecteurs

Connexion un ordinateur

 $\overline{\sigma}$ 

Connexion<br>E/S audio

Connexion à un périphérique externe

**Autres fonctions** 

Références

 $\ddot{a}$ 

# <span id="page-7-0"></span>**Présentation du satellite DME**

### <span id="page-7-1"></span>**Différences entre les satellites DME8i-ES, DME8o-ES et DME4io-ES**

Les différences entre ces trois modèles sont les suivantes :

#### <span id="page-7-4"></span>■ **DME8i-ES**

Ce modèle est doté d'entrées analogiques à 8 canaux.

#### <span id="page-7-5"></span>■ **DME8o-ES**

Ce modèle est doté de sorties analogiques à 8 canaux.

#### <span id="page-7-3"></span>■ **DME4io-ES**

Ce modèle est doté d'entrées analogiques à 4 canaux et de sorties analogiques à 4 canaux.

### <span id="page-7-2"></span>**Fonctionnalités du satellite DME**

Outre les fonctions de sortie de matrice et de mixage de base, le satellite DME propose un égaliseur, un compresseur, un retard, etc. – que vous pouvez combiner par le biais du DME Designer pour configurer quasiment n'importe quel système audio de votre choix.

Les connecteurs EtherSound de l'appareil vous permettent de contrôler à distance les entrées et sorties analogiques en transférant des signaux audio numériques via un réseau.

Les étapes suivantes résument la procédure de configuration du satellite DME à des fins d'utilisation : (Pour plus de détails, reportez-vous au fichier « Manuel de configuration du DME ».)

#### **1. Installez le pilote USB-MIDI, le DME Designer et le DME-N Network Driver.**

#### **2. Configurez le réseau depuis le DME Designer ([page 19\)](#page-18-1).**

#### **3. Connectez les périphériques.**

### **• Connexion réseau**

Connexion Ethernet [\(page 20](#page-19-1)) Connexion USB ([page 18\)](#page-17-2)

**• Connexion EtherSound [\(page 28](#page-27-2))**

Si vous voulez acheminer les entrées et les sorties, vous avez besoin du logiciel « AVS-ESMonitor » de la société AuviTran SARL, que vous pouvez télécharger sur le site web suivant. http://www.auvitran.com/view.php?products\_AVS-ESMonitor.php

- **Connexion analogique [\(page 25](#page-24-1))**
- **Connexion de périphériques externes** Connexion distante ([page 26\)](#page-25-3) Connexion GPI ([page 30\)](#page-29-1)
- **4. Configurez les paramètres du réseau sur votre ordinateur.**
- **5. Créez une configuration à l'aide du DME Designer, puis transférez-la sur le satellite DME.**

### <span id="page-8-0"></span>**Réseau du système audio**

Plusieurs unités de la série DME interconnectées au sein d'un réseau via Ethernet fonctionnent comme un système audio unique.

<span id="page-8-10"></span><span id="page-8-4"></span>Dans un système audio DME, un groupe d'unités du même modèle utilisables de façon synchronisée est appelé un « groupe d'appareils » ; les divisions de traitement audio qui prennent en charge plusieurs groupes d'appareils sont appelées des « zones » ; afin, l'ensemble de la zone couverte par le système acoustique est appelé une « région ».

<span id="page-8-8"></span><span id="page-8-5"></span>Chaque groupe d'appareils inclut une unité de la série DME qui joue le rôle de « maître du groupe » et contrôle toutes les autres unités DME de ce groupe.

Si un ordinateur est connecté au réseau, vous pouvez l'utiliser pour contrôler tout un groupe d'appareils via le maître du groupe.

### <span id="page-8-1"></span>**Glossaire du satellite DME**

Cette section explique la terminologie propre au satellite DME.

#### <span id="page-8-6"></span><span id="page-8-2"></span>**Composants et paramètres**

Les modules de traitement audio individuels (égaliseurs, compresseurs, etc.) sont appelés des « composants ». Vous pouvez également utiliser des modules de contrôle du préampli micro externe en guise de composants. La modification des paramètres des composants permet de contrôler le fonctionnement de ces derniers.

#### <span id="page-8-3"></span>**Configuration**

<span id="page-8-7"></span>Une « configuration » est un ensemble complet de composants destinés à l'élaboration d'un système audio. Chaque configuration détermine la (les) fonction(s) audio de l'unité satellite DME correspondante. Les ensembles de paramètres compris dans chaque composant sont appelés des paramètres prédéfinis ». Une unité satellite DME est constituée de plusieurs configurations et chaque configuration possède plusieurs paramètres prédéfinis.

#### <span id="page-8-9"></span>**Touches définies par l'utilisateur (paramètres définis par l'utilisateur)**

L'affectation de paramètres en tant que paramètres définis par l'utilisateur vous permet de contrôler l'appareil depuis l'ICP1 et le DME64N/DME24N.

Reportez-vous au « Mode d'emploi du DME Designer » pour plus de détails.

#### <span id="page-9-0"></span>**Scène**

La combinaison de toutes les configurations et de tous les paramètres prédéfinis est appelée une « scène ». Vous pouvez rappeler des scènes depuis un ICP1, un périphérique GPI, d'autres contrôleurs externes, le DME64N/DME24N ou un ordinateur.

Chaque groupe d'appareils peut stocker jusqu'à 999 scènes.

#### **Structure de la scène**

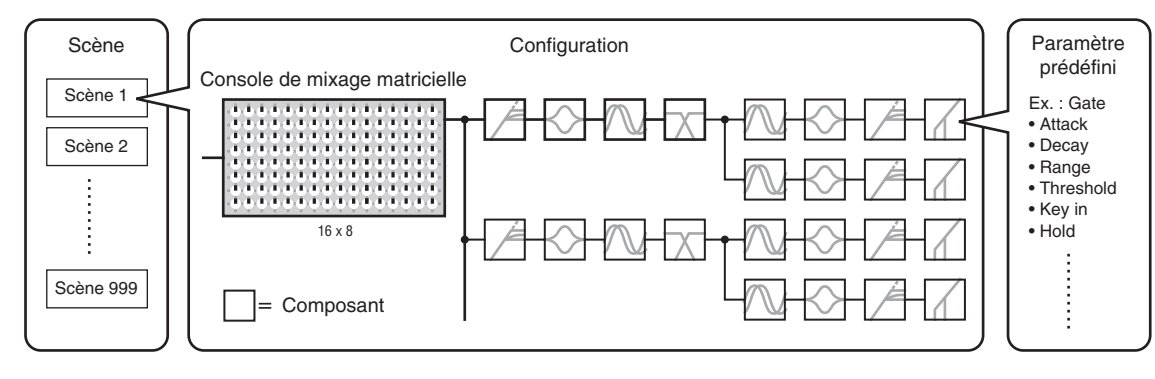

#### **Changement de scène**

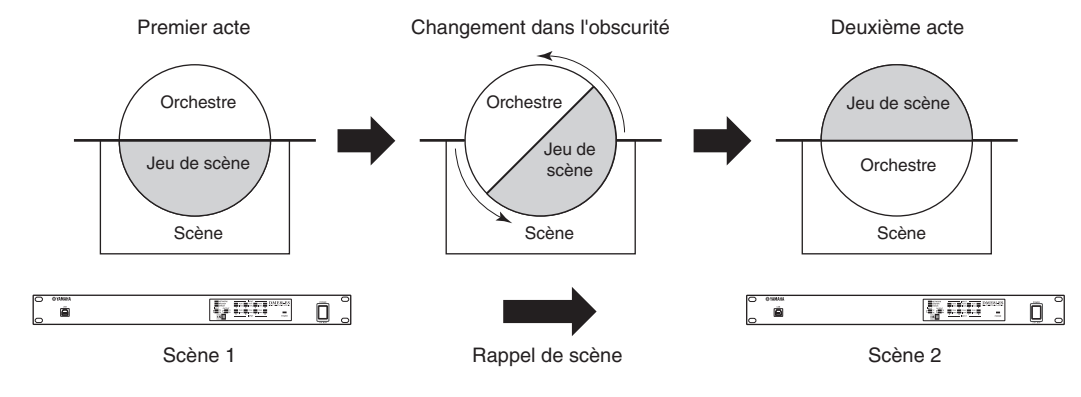

**Avant-propos**

Avant-propos

### <span id="page-10-1"></span><span id="page-10-0"></span>**Types de signaux**

Les signaux du système audio du satellite DME peuvent être, en gros, répartis comme suit :

### **Audio** *1*

Des signaux analogiques et numériques sont reçus et envoyés entre le satellite DME, d'autres unités de la série DME et d'autres appareils audio. Les signaux analogiques sont reçus et envoyés via les prises [INPUT]/ [OUTPUT] (Entrée/Sortie) et les signaux numériques via les prises EtherSound.

### $2\,$  Signaux de contrôle au sein d'un groupe d'appareils

Les signaux de contrôle du groupe d'appareils commandent tous les appareils de la série DME du groupe. Il existe deux types de signaux de contrôle du groupe d'appareils :

- **Signaux de contrôle entre l'ordinateur et l'unité maître de série DME du groupe**
- **Signaux de contrôle entre l'unité maître de série DME du groupe et les autres unités de la série DME**

Vous pouvez utiliser l'application DME Designer pour contrôler l'ensemble du groupe d'appareils afin, notamment, d'envoyer des composants aux appareils et de configurer les paramètres comme il se doit.

### **Signaux de contrôle entre des appareils en dehors du groupe d'appareils** *3*

Ces signaux assurent la communication et le contrôle entre des appareils individuels.

Sont inclus dans cette catégorie les messages MIDI transférés entre des connecteurs [USB], les signaux GPI transférés entre des connecteurs [GPI] et les signaux de contrôle de préampli micro à distance traités via le connecteur [REMOTE].

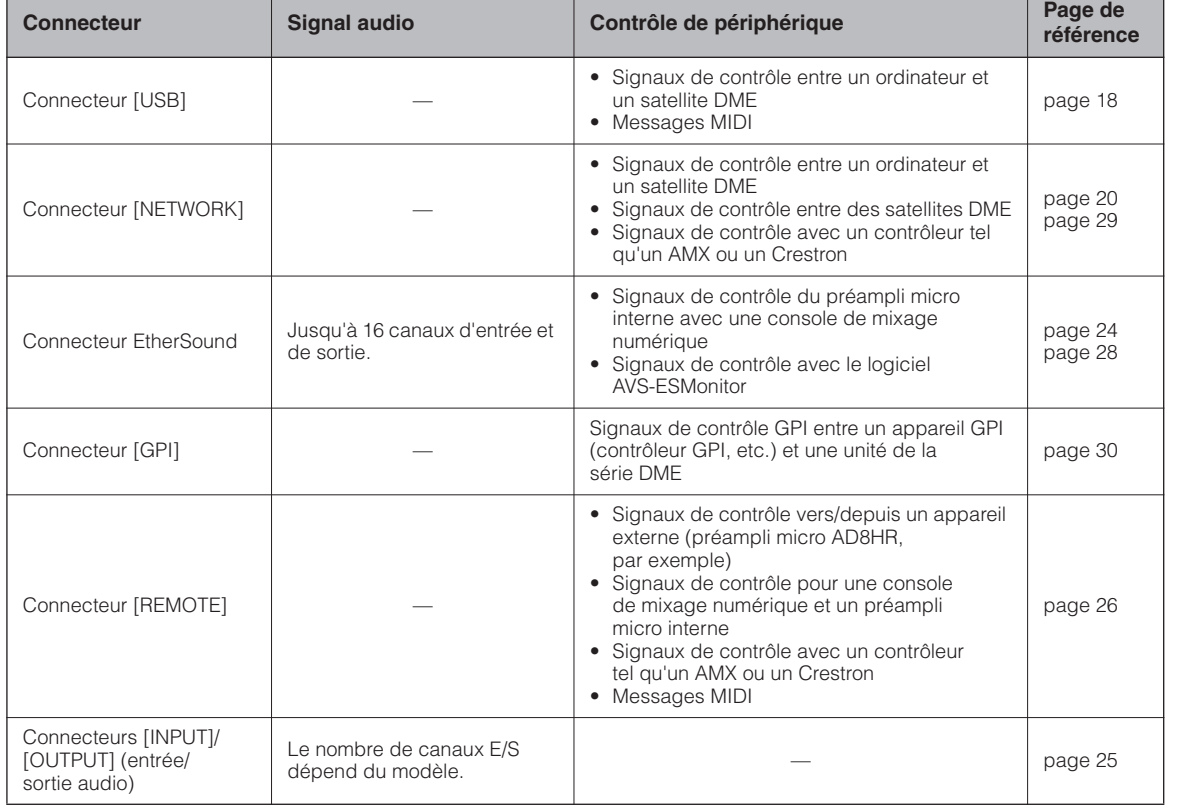

#### **Type de signaux gérés par le satellite DME**

### <span id="page-11-1"></span><span id="page-11-0"></span>**Exemples de systèmes**

**Plusieurs unités satellites DME : système de grande échelle**

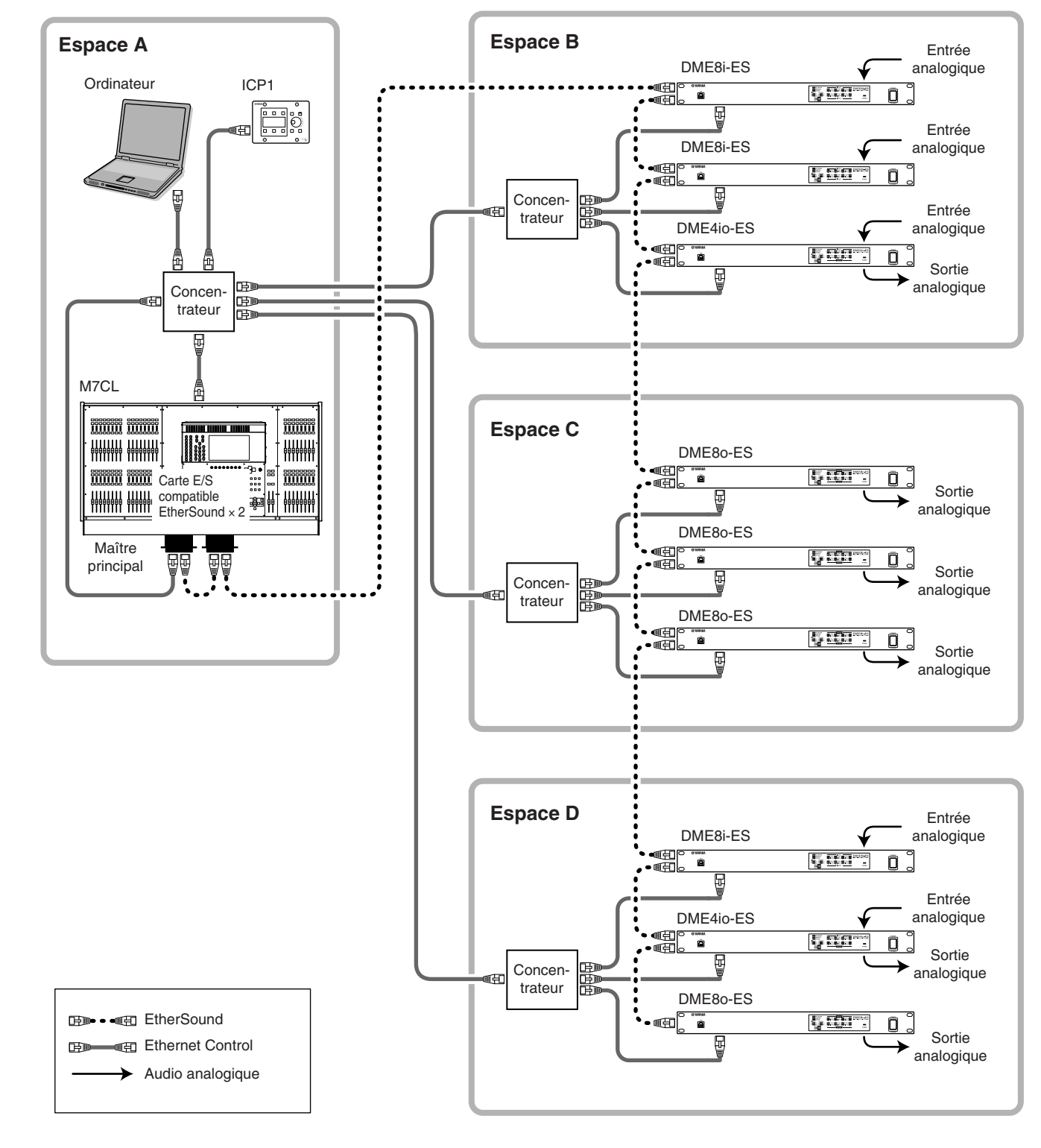

#### **NOTE**

- Branchez l'ordinateur au connecteur [IN] du premier appareil EtherSound en guirlande.
- Vous pouvez également utiliser ce connecteur en combinaison avec le même réseau qu'Ethernet Control.
- Les unités qui suivent le connecteur [OUT] du premier appareil EtherSound ne peuvent pas être utilisées en combinaison avec le même réseau qu'Ethernet Control.

### <span id="page-12-1"></span><span id="page-12-0"></span>**A propos du DME Designer**

Le logiciel DME Designer vous permet d'intégrer, de configurer et de contrôler le système de la série DME depuis un ordinateur connecté.

Vous pouvez créer le système audio de la série DME en utilisant les blocs graphiques du DME Designer qui s'affichent sur l'écran de l'ordinateur.

Les paramètres, la configuration et les données de paramètre de la série DME sont transférés de l'ordinateur à l'unité de la série DME via la connexion USB ou Ethernet.

Les paramètres, la configuration et les données de paramètre de la série DME sont envoyés via la connexion USB ou Ethernet à l'unité de la série DME connectée. Une fois les données transmises, vous pouvez débrancher l'unité de la série DME de l'ordinateur et l'utiliser en tant que processeur indépendant.

Vous pouvez également la connecter à un ordinateur et la contrôler en temps réel depuis le DME Designer.

Si plusieurs unités de la série DME sont connectées au réseau, le DME Designer vous permet de créer une configuration incluant ces unités.

Veuillez télécharger le logiciel DME Designer, le pilote, le manuel de configuration du DME et le mode d'emploi de DME Designer à l'adresse suivante :

http://www.yamahaproaudio.com/

Pour obtenir plus de détails sur la connexion d'un ordinateur au Satellite DME, consultez la section [« Connexion](#page-17-3)  [à un ordinateur » \(page 18\)](#page-17-3). Pour plus d'informations sur l'installation du DME Designer et sur les pilotes requis pour la connexion, reportez-vous au fichier « Manuel de configuration du DME ».

Reportez-vous au Mode d'emploi du DME Designer pour obtenir des instructions sur sa configuration et son fonctionnement.

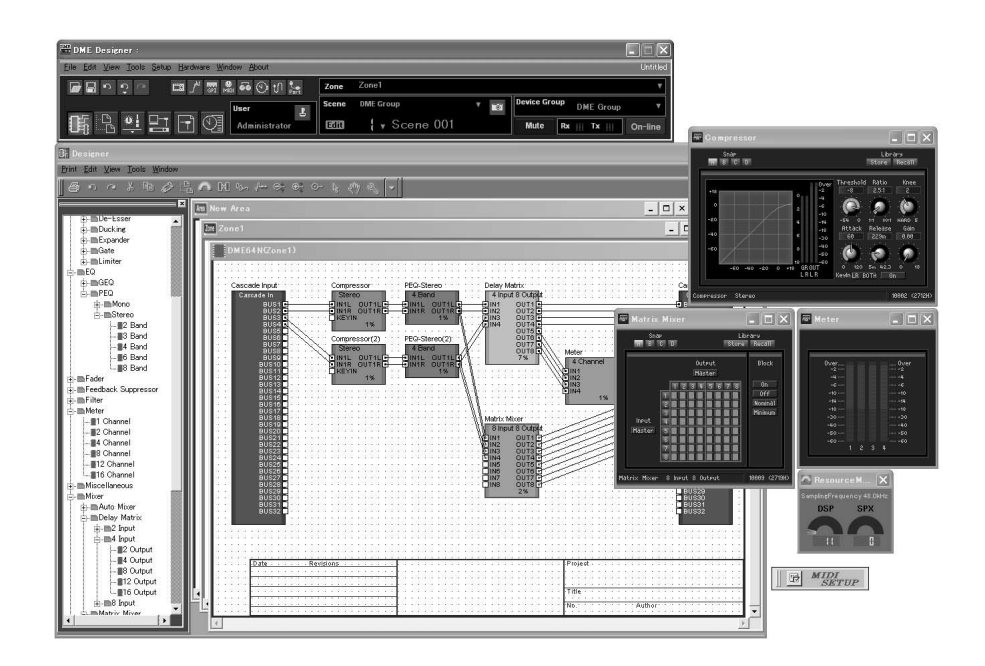

# <span id="page-13-0"></span>**Commandes et connecteurs**

### <span id="page-13-1"></span>**Panneau avant**

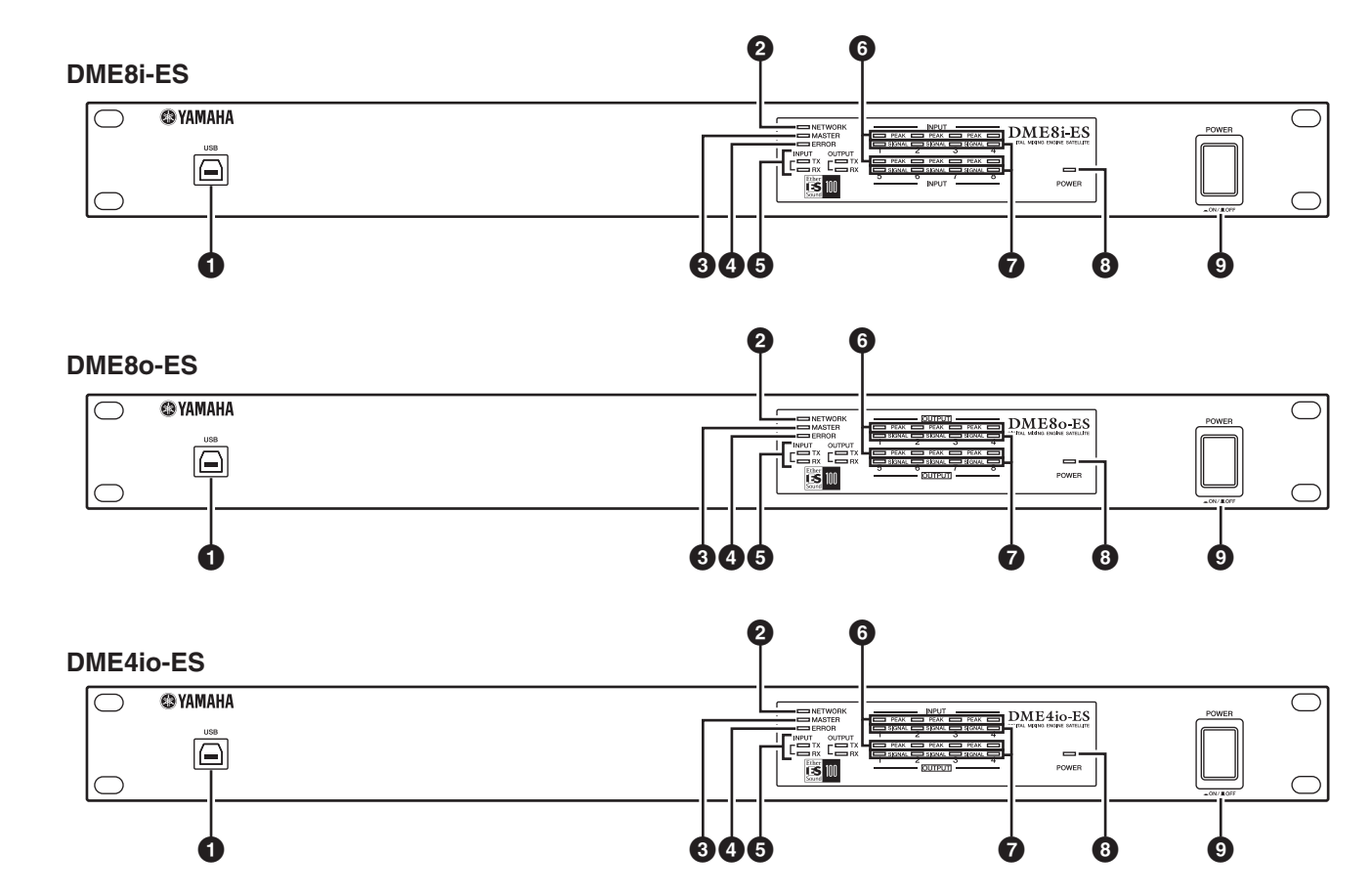

#### <span id="page-13-4"></span>**1 Connecteur [USB]**

Utilisez ce connecteur pour relier le satellite DME au port USB de l'ordinateur. Si vous comptez utiliser une connexion USB, vous devez d'abord installer le pilote USB-MIDI sur l'ordinateur.

Reportez-vous au fichier PDF « Manuel de configuration du DME » pour obtenir des instructions sur l'installation. Prenez soin de suivre la procédure ci-dessous en cas de connexion USB avec un ordinateur. Sinon, l'ordinateur et/ou le satellite DME risque de se bloquer, ce qui pourrait entraîner des dommages ou la perte de données.

Si l'ordinateur ou le satellite DME se bloque, mettez le satellite DME hors tension, puis à nouveau sous tension et redémarrez l'ordinateur.

- Avant de connecter le satellite DME à l'ordinateur via le connecteur USB, quittez le mode d'économie d'énergie de l'ordinateur (mode Suspension, Veille ou Attente, par exemple).
- Avant de mettre le satellite DME sous tension, reliez d'abord son connecteur [USB] au port USB de l'ordinateur.

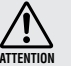

- Avant de mettre l'appareil sous ou hors tension et avant de brancher ou débrancher le câble USB, vous devez :
- Fermer toutes les applications ouvertes. - Vérifier que le satellite DME n'est PAS en train
- de transférer des données. • Patientez au moins six secondes entre la mise sous
- tension, puis hors tension de l'unité (ou l'inverse) ou entre la connexion et la déconnexion (ou vice versa) du câble USB.

### <span id="page-13-3"></span>**2 Voyant [NETWORK] (Réseau)**

S'allume en orange en cas de communication de données via le connecteur [USB] ou [NETWORK].

#### <span id="page-13-2"></span>**3 Voyant [MASTER] (Maître)**

S'allume en vert lorsque le périphérique joue le rôle de maître du groupe. Il est éteint lorsque le périphérique fonctionne en tant qu'esclave.

Vous pouvez désigner le maître du groupe dans le DME Designer.

**Références**

Références

### <span id="page-14-1"></span>**4 Voyant [ERROR] (Erreur)**

S'allume en cas d'erreur. Le voyant [PEAK] (Crête) reflète le type d'erreur. Par ailleurs, le voyant [ERROR] clignote lorsque la charge de la batterie est faible.

#### <span id="page-14-5"></span>**5 Voyants [TX/RX] (Transmission/Réception)**

Indiquent l'état de la communication des signaux entre le connecteur EtherSound et le réseau. Le voyant [TX] vous renseigne sur l'état de la transmission et le voyant [RX] sur l'état de la réception. Le voyant clignote lorsque les signaux sont transmis correctement. Il est éteint si aucun câble n'est branché sur le connecteur EtherSound ou si la communication ne se déroule pas correctement.

**INPUT (Entrée)**: Indique l'état de communication

du connecteur EtherSound [IN]. **OUTPUT (Sortie)**: Indique l'état de communication

du connecteur EtherSound [OUT].

#### <span id="page-14-2"></span>**6 Voyants [PEAK]**

S'allument en rouge lorsque le niveau du signal au niveau des entrées ou sorties audio analogiques intégrées correspondantes (connecteurs [INPUT] ou [OUTPUT]) atteint ou dépasse -3 dBFS. Ils indiquent également un numéro d'erreur ou un état.

#### <span id="page-14-4"></span>**7 Voyants [SIGNAL]**

S'allument en vert lorsque le niveau du signal au niveau des entrées ou sorties audio analogiques intégrées correspondantes (connecteurs [INPUT] ou [OUTPUT]) atteint ou dépasse -40 dBFS. Ils indiquent également l'état du processus d'initialisation, par exemple.

#### **NOTE**

<span id="page-14-3"></span>Retirez le film protecteur transparent qui a été apposé sur le panneau des voyants avant sa sortie d'usine.

#### **8 Voyant [POWER] (Alimentation)**

S'allume lorsque vous mettez l'unité sous tension.

#### <span id="page-14-0"></span>**9 Commutateur [POWER]**

Active et désactive l'alimentation secteur du périphérique. Le satellite DME démarre avec les paramètres de scène actifs au moment de sa mise hors tension. Vous pouvez utiliser le paramètre « Last Mem. Resume » (Reprise de la dernière mémoire) du DME Designer pour configurer le satellite DME de manière à ce qu'il rappelle, au démarrage, la scène sélectionnée avant sa mise hors tension.

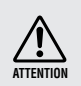

• Si « Last Mem. Resume » (Redémarrer à partir de la dernière mémoire enregistrée) est paramétré sur ON, l'unité sauvegarde périodiquement les données sur la mémoire interne. Dans ce cas, ne désactivez pas l'alimentation de l'unité dans les cinq secondes suivant l'utilisation d'un paramètre quelconque.

### **Précautions à observer lors de la mise hors tension**

**Ne mettez pas l'appareil hors tension lorsque les voyants [SIGNAL] du panneau avant s'allument de manière consécutive, dans un ordre suivant le sens des aiguilles d'une montre.**

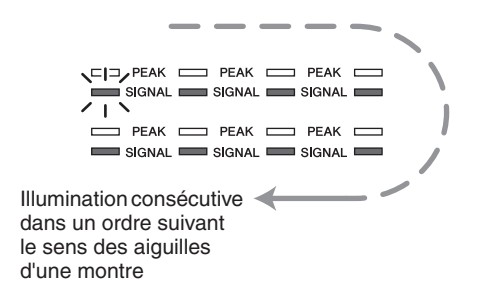

Ceci indique que les données sont en cours d'enregistrement dans la mémoire interne et que celles-ci pourront être en partie corrompues si vous mettez l'appareil hors tension à ce moment-là. L'écriture des données se produit durant les opérations suivantes.

- Lors du basculement vers le fonctionnement en ligne
- Lors du stockage, du rappel ou de la suppression d'une mémoire de scène
- Lors de la sauvegarde des modifications apportées aux réglages Utility
- Lors de l'utilisation de la fonction DME File Storage (Stockage de fichier DME) pour la transmission/réception ou suppression de fichiers
- Lors de la mise à jour du microprogramme ou du basculement sur la version précédente de celui-ci à la suite de l'échec de la mise à jour

 $\overline{a}$ 

Présentation du satellite DME

### **Panneau arrière**

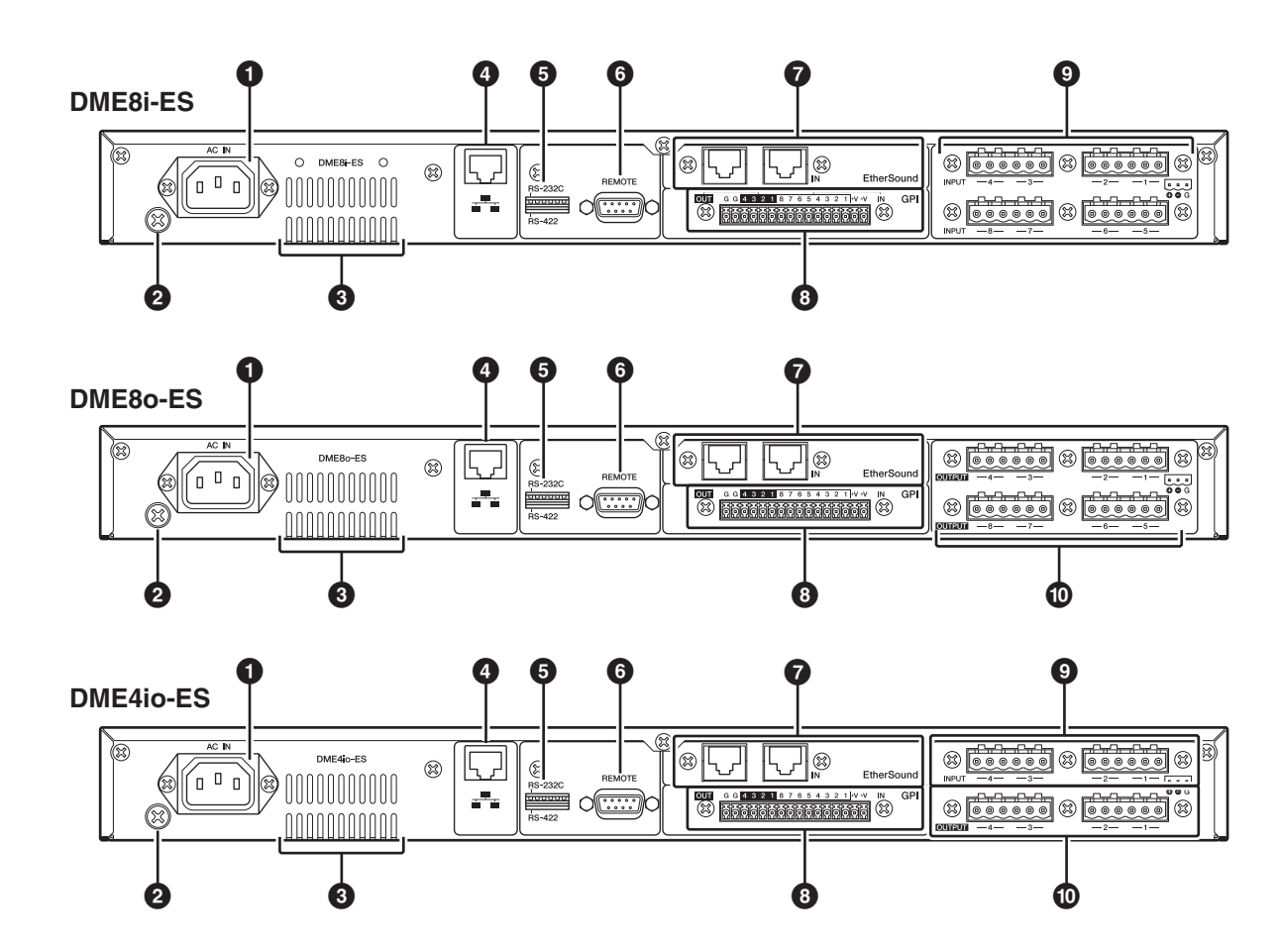

#### <span id="page-15-1"></span>**1 Connecteur [AC IN] (Entrée secteur)**

Branchez ce connecteur à la prise secteur à l'aide du cordon d'alimentation fourni.

Branchez d'abord le cordon d'alimentation au satellite DME, puis insérez la fiche dans une prise secteur.

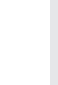

Même lorsque l'alimentation est coupée, une faible quantité d'électricité circule toujours dans l'appareil. Si vous n'utilisez pas le produit pendant une période prolongée, prenez soin de débrancher le cordon d'alimentation de la prise murale. **ATTENTION**

#### <span id="page-15-5"></span>**2 Vis de mise à la terre**

Le cordon d'alimentation secteur fourni comporte trois fils. Par conséquent, si la prise secteur utilisée est connectée correctement à la terre, le satellite DME sera également mis à la terre. En outre, vous pouvez réduire davantage le bourdonnement et les interférences dans certains cas en connectant la vis de mise à la terre à un point de terre.

#### **3 Orifices d'aération**

Le satellite DME est équipé d'un ventilateur. L'air de refroidissement est évacué par ces orifices. Veillez donc à ne pas les obstruer.

#### <span id="page-15-2"></span>**4 Connecteur [NETWORK]**

Il s'agit d'un connecteur Ethernet de type 100Base-TX/ 10Base-T autorisant la connexion du périphérique à un ordinateur ou à une autre unité de la série DME relié(e) au réseau. [Reportez-vous à la section « Connexion Ethernet](#page-19-1)  [\(connecteur \[NETWORK\]\) » à la page 20](#page-19-1) pour plus de détails sur les connexions.

#### **NOTE**

Utilisez un câble STP (à paires torsadées blindées) pour effectuer ces connexions afin d'éviter toute interférence électromagnétique.

#### <span id="page-15-0"></span>**5 Commutateur DIP**

Ce commutateur DIP 6 bits vous permet de sélectionner la fonction de connecteur [REMOTE] ou d'initialiser le satellite DME, selon sa configuration au démarrage du périphérique. Pour basculer entre RS-232C et RS-422 pour la fonction de connecteur [REMOTE], mettez le périphérique hors tension, réglez le commutateur DIP comme illustré ci-dessous, puis remettez le périphérique sous tension. Reportez-vous à la [page 31](#page-30-2) pour plus d'informations sur la procédure d'initialisation du satellite DME.

<span id="page-15-4"></span><span id="page-15-3"></span>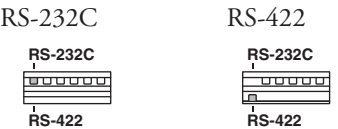

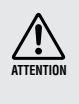

Si vous ne comptez pas initialiser le satellite DME, réglez tous les bits du commutateur DIP (à l'exception d'un bit pour le réglage RS-422) vers le haut.

### <span id="page-16-6"></span>**6 Connecteur [REMOTE] (Distant)**

Ce connecteur D-SUB à 9 broches vous permet de connecter le périphérique à un préampli micro distant Yamaha AD824 ou AD8HR ou à un contrôleur compatible RS-232C/ RS-422, tel que ceux fabriqués par AMX ou Crestron. Vous pouvez également connecter une console Yamaha PM5D ou DM2000 et contrôler les préamplis micro internes du DME8i-ES/DME4io-ES. [Reportez-vous à la section](#page-25-3)  [« Connexion à distance \(connecteur \[REMOTE\]\) » à la](#page-25-3)  [page 26](#page-25-3) pour plus de détails sur les connexions.

#### <span id="page-16-2"></span>**7 Connecteurs EtherSound [IN]/[OUT]**

Ces connecteurs permettent de recevoir et d'envoyer des signaux audio, ainsi que de contrôler les signaux entre des périphériques. Utilisez un câble Ethernet (CAT5e ou d'une catégorie supérieure) pour connecter plusieurs satellites DME en guirlande.

Pour plus de détails sur les connexions EtherSound, reportez-vous aux pages [24](#page-23-2) et [28.](#page-27-2)

- L'état de communication des prises EtherSound [IN]/[OUT] est indiqué par les voyants [TX/RX] du panneau avant.
- Utilisez un câble STP (à paires torsadées blindées) afin d'éviter toute interférence électromagnétique.

#### <span id="page-16-3"></span>**8 Connecteur [GPI]**

Ce connecteur Euroblock permet d'accéder à l'interface GPI (General Purpose Interface) de l'unité afin de transférer des signaux de commande vers et depuis un équipement externe. Il est doté d'une entrée à 8 ports et d'une sortie à 4 ports. Les bornes +V ont une tension de sortie de 5 V. La borne IN détecte tout changement de tension dans une plage de 0 V à 5 V. Les bornes OUT envoient un signal « L » ou « H » au niveau TTL. (Reportez-vous à la [page 30](#page-29-1).)

#### <span id="page-16-4"></span>**9 Connecteurs [INPUT]**

Ces connecteurs Euroblock reçoivent des signaux audio analogiques à 8 canaux sur le DME8i-ES.

Ces connecteurs Euroblock reçoivent des signaux audio analogiques à 4 canaux sur le DME4io-ES.

#### **NOTE**

• Le PAD est activé ou désactivé en interne lorsque le gain du préampli micro interne DME8i-ES/DME4io-ES est ajusté entre -6 dB et -5 dB. Gardez à l'esprit que le bruit sera généré s'il existe une différence entre l'impédance de sortie chaud/froid du périphérique externe relié au connecteur INPUT lors de l'utilisation de l'alimentation dérivée.

### <span id="page-16-5"></span>**) Connecteurs [OUTPUT]**

Ces connecteurs Euroblock transmettent des signaux audio analogiques à 8 canaux sur le DME8o-ES.

Ces connecteurs Euroblock transmettent des signaux audio analogiques à 4 canaux sur le DME4io-ES.

### <span id="page-16-1"></span><span id="page-16-0"></span>**Précautions à prendre en cas d'utilisation d'un satellite DME monté en rack**

Si vous installez plusieurs satellites DME (ou un satellite DME et d'autres périphériques) dans un rack mal aéré, la chaleur générée par chaque unité risque d'augmenter la température à l'intérieur du rack et d'empêcher le satellite DME de fonctionner correctement. Lorsque vous montez des satellites DME en rack, laissez un espace libre équivalant à un rack entre deux unités. Vous pouvez recouvrir cet espace d'un panneau de ventilation ou le laisser ouvert pour éviter toute accumulation de chaleur excessive.

Si vous craignez que la température à l'intérieur du rack ne dépasse 40 degrés Celsius ou 104 degrés Fahrenheit (ou que la température ambiante à l'extérieur du rack ne dépasse 30 degrés Celsius ou 86 degrés Fahrenheit), installez un kit de ventilation sur la rangée supérieure du rack. Le ventilateur doit fournir un flux d'air de  $1.6 \text{ m}^3/\text{min}$  ou plus et une **NOTE** pression statique de 5 mmH<sub>2</sub>O ou plus.

 $\overline{\overline{\text{max}}}$ 

Panneau ventilati Satellite DN Satellite DN Satellite DN

Kit de ventilati

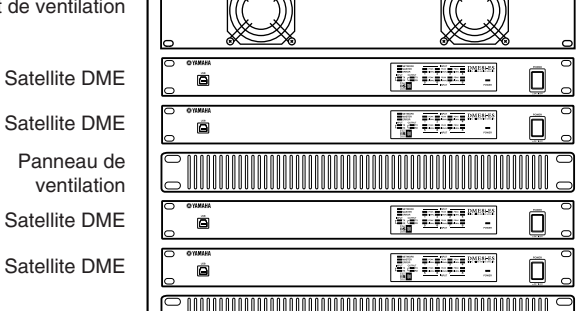

 $\overline{\text{max}}$ 

Connexion à un périphérique externe

*DME8i-ES/DME8o-ES/DME4io-ES Mode d'emploi* **17**

 $\overline{\sigma}$ 

# <span id="page-17-3"></span><span id="page-17-0"></span>**Connexion à un ordinateur**

### <span id="page-17-2"></span><span id="page-17-1"></span>**Connexion USB**

Pour connecter plusieurs satellites DME à un réseau, vous devez attribuer des adresses IP appropriées et configurer d'autres paramètres réseau sur l'ensemble des unités. Pour ce faire, vous devez relier le connecteur [USB] d'un des satellites DME au port USB de l'ordinateur à l'aide de câbles USB, installer le pilote USB-MIDI et le DME Designer sur l'ordinateur, puis attribuer les adresses IP aux satellites DME depuis le DME Designer.

#### **NOTE**

- Reportez-vous au fichier PDF « Manuel de configuration du DME » pour plus de détails sur l'installation du pilote USB-MIDI et du DME Designer.
- Vérifiez que le paramètre THRU du pilote USB-MIDI est réglé sur « OFF ».
- Reportez-vous à la section [« Paramètres réseau » à la page 19](#page-18-0) pour plus d'informations sur l'attribution d'adresses IP depuis le DME Designer.

Les connexions USB peuvent être utilisées de trois manières différentes :

- (1) Configurez le réseau (par exemple, en attribuant une adresse IP unique à chaque satellite DME) depuis le DME Designer.
- (2) Contrôlez le satellite DME depuis le DME Designer.
- (3) Connectez un satellite DME quelconque et contrôlez-le en transmettant des commandes MIDI depuis un séquenceur MIDI ou un logiciel similaire.

#### **NOTE**

- L'ordinateur sur lequel le DME Designer tourne peut être connecté au maître du groupe ou à une unité esclave de la série DME. Dans ce cas, configurez le satellite DME comme maître du groupe.
- Vous pouvez établir la correspondance entre les commandes MIDI à recevoir/transmettre et configurer les paramètres de scène à l'aide du DME Designer.
- Le port USB utilisé par le DME Designer ne peut pas être utilisé par un séquenceur MIDI ou une autre application.

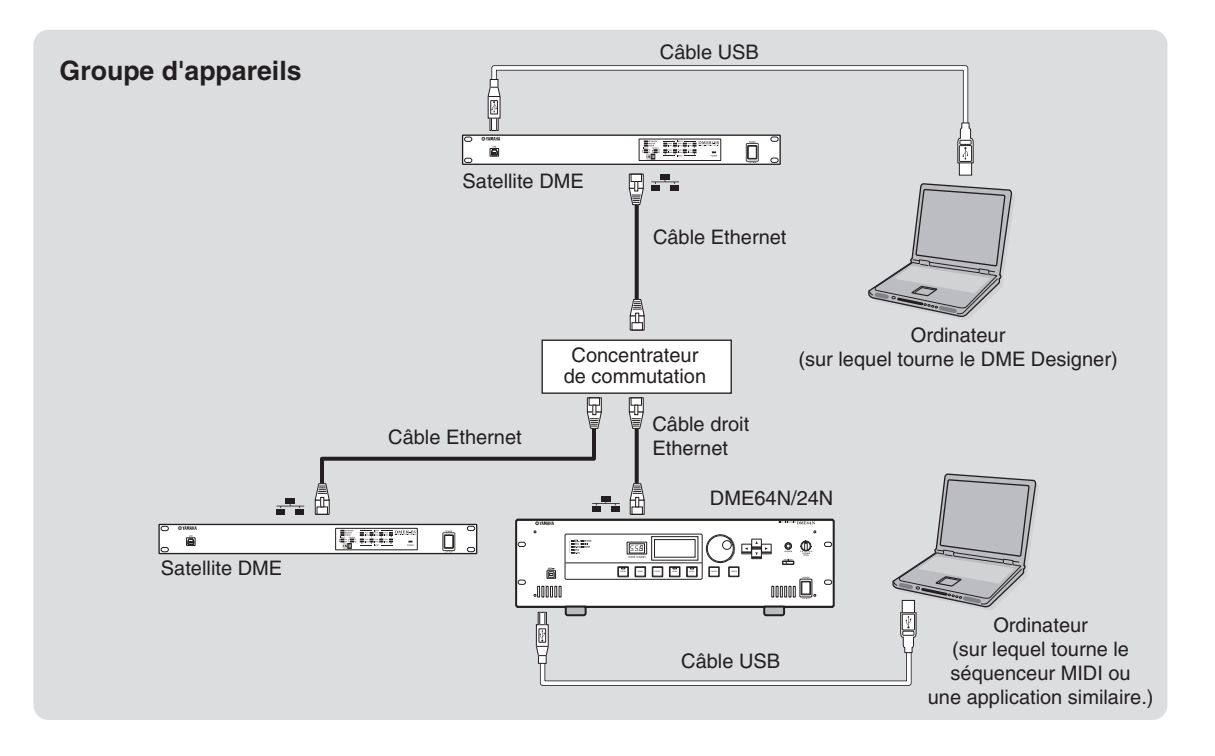

**Références**

Références

**18**

### <span id="page-18-1"></span><span id="page-18-0"></span>**Paramètres réseau**

Utilisez le DME Designer pour spécifier l'adresse IP, le maître/esclave et les paramètres d'ID du maître comme suit.

### <span id="page-18-2"></span>**Configuration de l'adresse IP**

<span id="page-18-3"></span>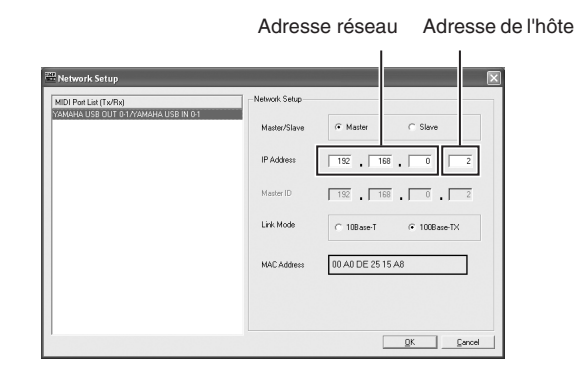

Dans une adresse IP, chaque groupe de chiffres encadré par des points est appelé un « octet ». Ces groupes de chiffres sont appelés « 1er octet », « 2e octet », et ainsi de suite, en partant du groupe de chiffres situé le plus à gauche.

Il est impossible de spécifier les valeurs 0, 127 et 223-225 pour le 1er octet de l'adresse réseau.

Vous pouvez spécifier la plage de valeurs suivante pour le 4e octet.

Maître : 2-253 Esclave : 3-253

#### **NOTE**

- La valeur du masque de sous-réseau est fixe, à savoir 255.255.255.0.
- L'adresse réseau de la passerelle est identique à l'adresse IP. L'adresse de l'hôte de la passerelle est automatiquement définie sur 254.
- Attribuez une adresse IP unique à chaque unité de la série DME de manière à ce qu'il n'y ait pas de doublons. L'attribution d'adresses IP identiques peut causer de graves problèmes sur le réseau.
- Vous ne pouvez pas configurer les paramètres du réseau lorsque vous utilisez le DME Designer en ligne. Vous devez d'abord mettre le DME Designer hors ligne. Reportez-vous au mode d'emploi du DME Designer pour plus de détails.

#### <span id="page-18-4"></span>**Réglages des appareils maîtres et esclaves**

Un groupe d'appareils ne peut avoir qu'un seul maître. Toutes les autres unités du groupe sont considérées comme des esclaves.

Le quatrième octet de l'ID du maître d'un satellite DME esclave doit être identique au quatrième octet de l'adresse IP du satellite DME maître du groupe.

#### **NOTE**

Lorsque vous utilisez un satellite DME en même temps que le DME64N/24N, vous devez désigner le satellite DME (y compris le DME8i-C/DME8o-C/DME4io-C) en tant que maître. Si vous désignez le DM64N/24N en tant que maître du groupe d'appareils, vous ne pourrez pas synchroniser les appareils à l'aide du DME Designer.

### <span id="page-19-1"></span><span id="page-19-0"></span>**Connexion Ethernet (connecteur [NETWORK])**

Pour contrôler le satellite DME à partir de l'ordinateur via Ethernet, utilisez un câble Ethernet pour relier le connecteur [NETWORK] situé sur le panneau arrière du satellite DME à l'ordinateur, puis installez le DME-N Network Driver.

#### **NOTE**

- Reportez-vous au fichier PDF « Manuel de configuration du DME » pour plus de détails sur l'installation du DME-N Network Driver.
- Vous devez d'abord attribuer des adresses IP appropriées à tous les appareils connectés à un réseau Ethernet. Reliez l'ordinateur à un des satellites DME via USB, puis attibuez les adresses IP depuis le DME Designer ([page 18](#page-17-1)).

#### **Deux satellites DME directement connectés via Ethernet**

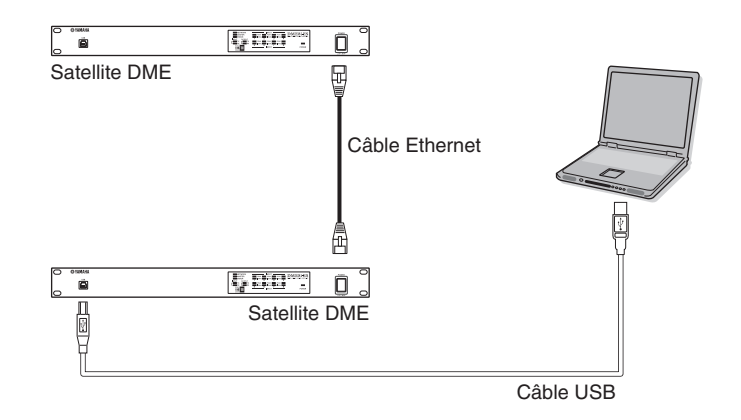

Vous pouvez connecter directement des appareils du même groupe les uns aux autres à l'aide de câbles Ethernet, sans passer par un concentrateur de commutation. S'il s'agit de satellites DME, vous pouvez utiliser des câbles croisés ou droits. Dans ce cas, configurez le paramètre Link Mode (Mode de lien) des deux unités sur la même valeur depuis le DME Designer. Vous pouvez connecter des appareils appartenant à des groupes de masque de sous-réseau différents (adresse réseau différente) à l'aide d'un routeur ou d'un concentrateur de commutation conforme à la couche 3.

#### **ASTUCE**

Le satellite DME prend en charge le commutateur Auto MDI/MDI-X et détecte automatiquement si le câble connecté est de type droit ou croisé, puis s'auto-configure en conséquence afin de créer une connexion optimale. Vous pouvez dès lors choisir d'utiliser un câble droit ou croisé.

 $\overline{a}$ 

Présentation du satellite DME

### **Contrôle depuis un ordinateur appartenant au même groupe de masque de sous-réseau**

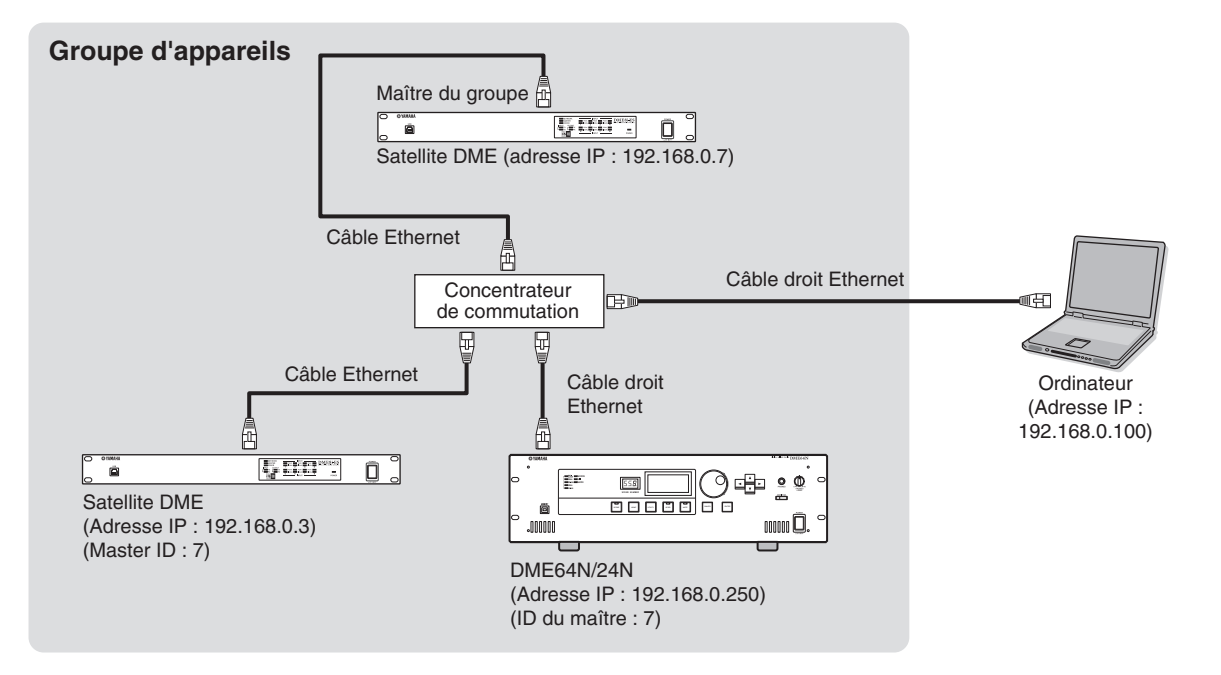

#### **NOTE**

- Les adresses IP renseignées dans le schéma sont des exemples.
- Utilisez un concentrateur de commutation compatible avec des vitesses de réseau 100Base-TX/10Base-T. La longueur maximale du câble reliant un concentrateur de commutation et le satellite DME ne doit pas excéder 100 mètres. Selon la qualité des câbles et les performances du concentrateur de commutation, le fonctionnement correct ne peut être garanti, dans certains cas, lors de l'utilisation d'un câble de longueur maximale. Utilisez un câble STP (à paires torsadées blindées) afin d'éviter toute interférence électromagnétique.
- Si vous utilisez plusieurs unités de la série DME, configurez le paramètre Link Mode de chacune sur la même valeur. Yamaha vous conseille de choisir 100Base-TX en guise de valeur pour le paramètre Link Mode.
- Vous pouvez également connecter un contrôleur pris en charge tel que l'AMX ou le Crestron et contrôler le satellite DME à distance. Pour plus de détails, reportez-vous à la section [« Connexion à un périphérique externe » à la page 26.](#page-25-4)

*Connexion à un ordinateur*

#### **Contrôle depuis un ordinateur avec un masque de sous-réseau différent**

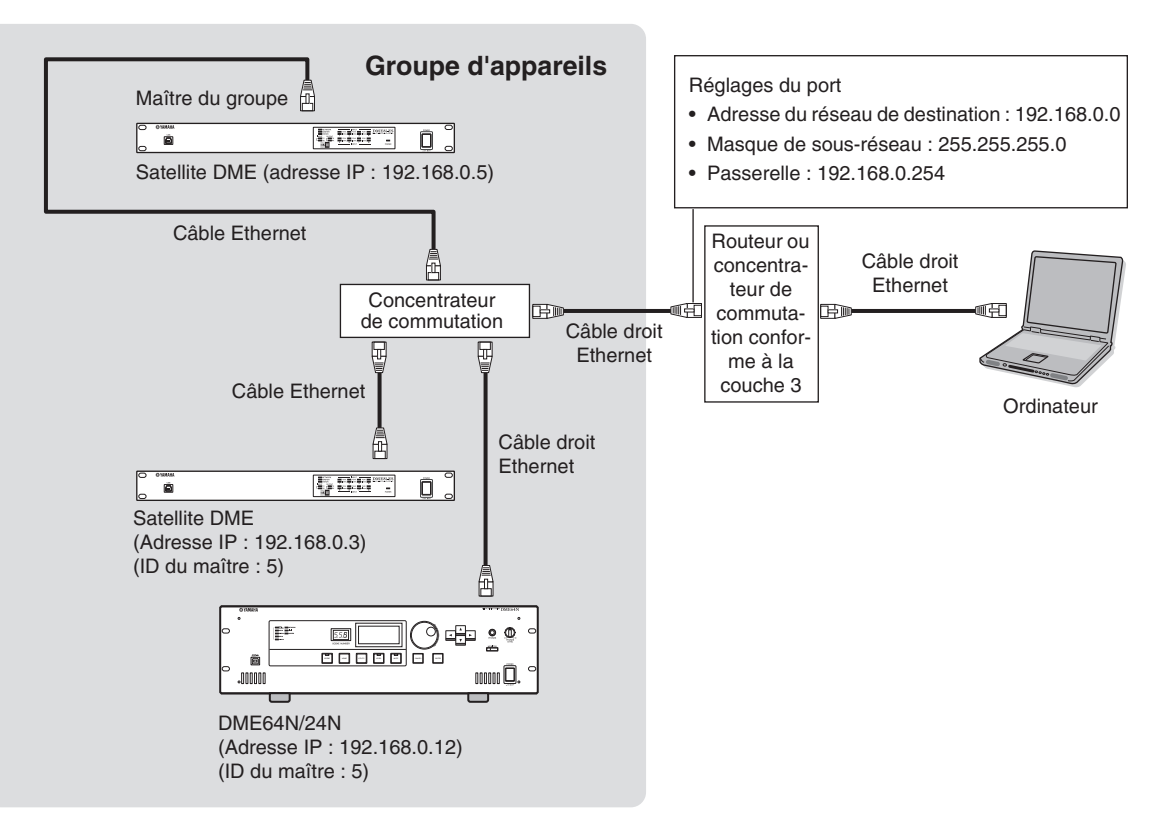

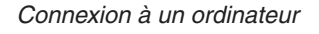

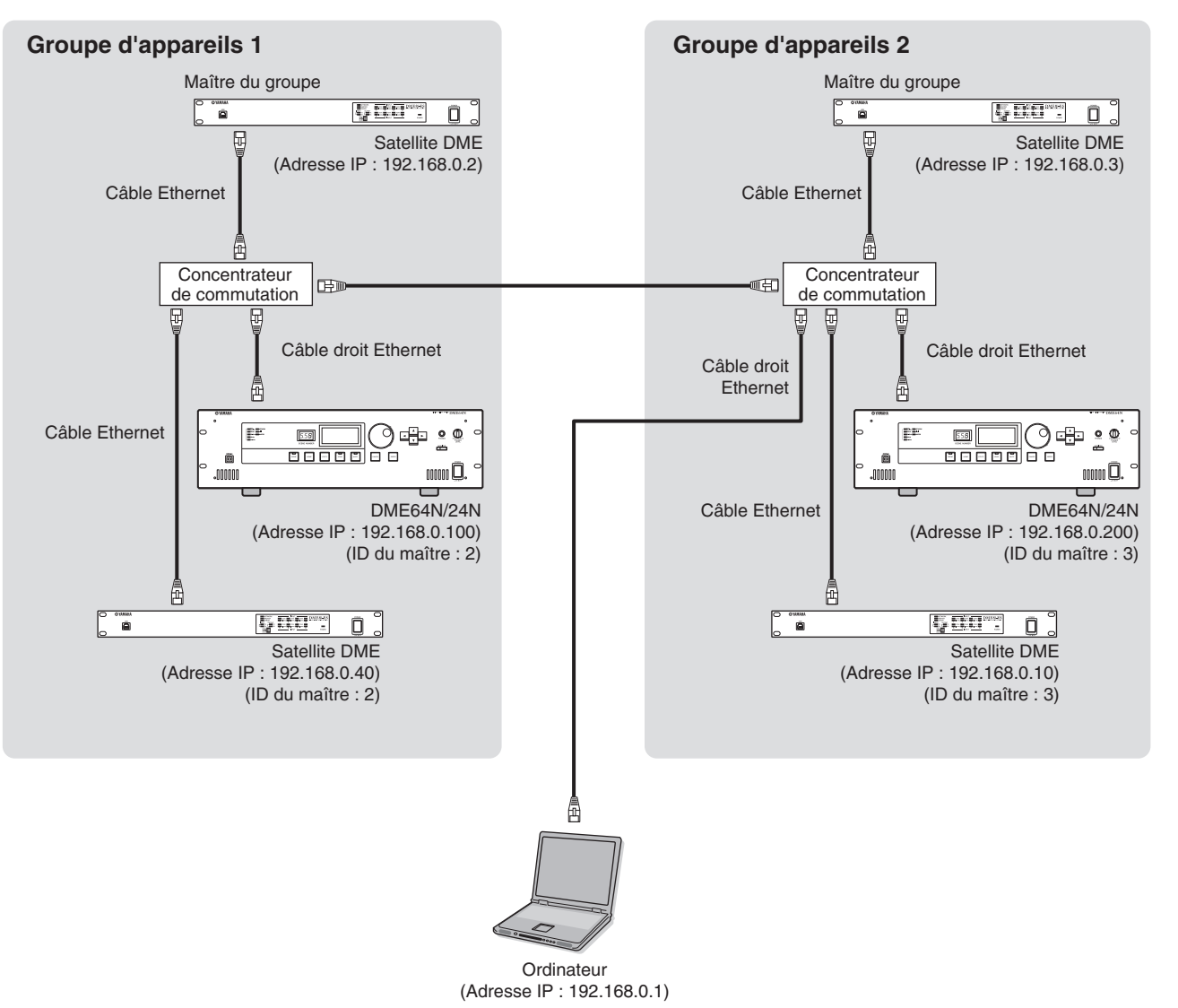

#### **Connexion de plusieurs groupes d'appareils**

# <span id="page-23-0"></span>**Connexion E/S audio**

### <span id="page-23-2"></span><span id="page-23-1"></span>**Connexion audio numérique (connecteurs EtherSound)**

<span id="page-23-3"></span>Vous pouvez utiliser le connecteur EtherSound du satellite DME pour recevoir et envoyer des signaux audio numériques, de commande et d'horloge de mots. Lorsque vous reliez des satellites DME, effectuez des connexions en guirlande entre le connecteur EtherSound [OUT] → connecteur [IN] et entre le connecteur [OUT] → connecteur [IN].

Vous pouvez également envoyer et recevoir des signaux audio et d'horloge de mots entre des appareils compatibles EtherSound et des périphériques tels que des consoles de mixage sur lesquels la carte MY16-ES64 a été installée. Vous pouvez spécifier l'entrée et la sortie de signaux audio et d'horloge de mots à l'aide du logiciel « AVS-ESMonitor » d'AuviTran SARL. Pour plus de détails sur les cartes d'interface et le logiciel, reportez-vous au mode d'emploi correspondant.

#### **A propos d'AVS-ESMonitor**

AVS-ESMonitor est un logiciel produit par la société AuviTran SARL en vue d'assurer la surveillance et le contrôle d'un système EtherSound. Il vous permet d'effectuer divers réglages EtherSound, dont l'acheminement des entrées/sorties.

Pour plus de détails, reportez-vous au site web suivant.

http://www.auvitran.com/view.php?products\_AVS-ESMonitor.php

#### **Exemple : Connexions à des périphériques EtherSound**

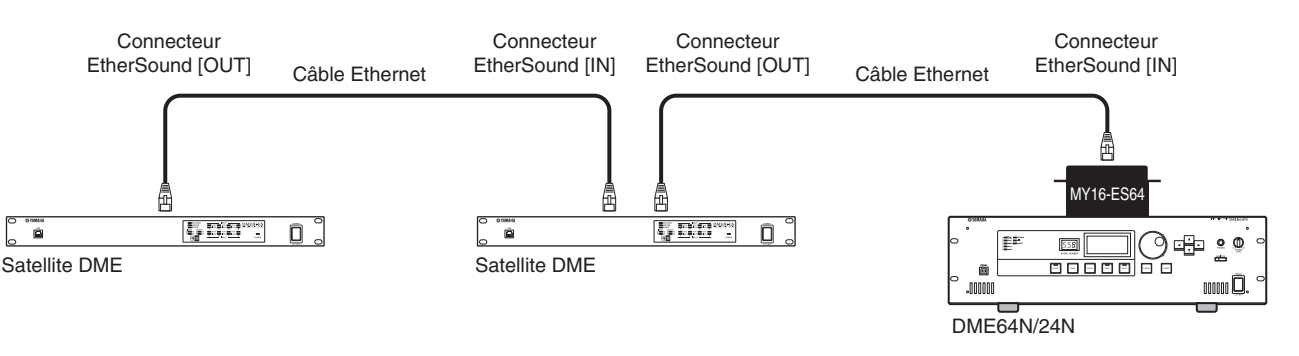

#### **NOTE**

- Les satellites DME et l'MY16-ES64 peuvent transmettre et recevoir des données de commande pour les préamplis micro, par exemple, via EtherSound. Cependant, dans certains cas, il peut s'avérer impossible de transmettre ou de recevoir des données de commande, selon le périphérique sur lequel la carte MY est installée. Pour plus de détails, reportez-vous au manuel d'instructions du périphérique sur lequel la carte est installée.
- Pour plus de détails sur les spécifications d'EtherSound et la longueur des câbles pouvant être utilisés, visitez le site web suivant. http://www.ethersound.com/

### <span id="page-24-1"></span><span id="page-24-0"></span>**Connexion audio analogique (connecteurs [INPUT] et [OUTPUT])**

<span id="page-24-3"></span>Le satellite DME peut recevoir et envoyer directement des signaux audio via les connecteurs [INPUT] et [OUTPUT]. Montez les prises Euroblock fournies (3P) comme illustré ci-dessous. Vous pouvez utiliser le DME Designer pour régler le gain du préampli micro et activer/désactiver l'alimentation fantôme de chaque connecteur [INPUT].

#### <span id="page-24-2"></span>**Connexion de la prise Euroblock**

Veillez à utiliser les prises Euroblock fournies. Si vous les perdez, contactez votre revendeur Yamaha le plus proche.

#### **NOTE** Utilisez un tournevis plat d'environ 3 millimètres de large pour fixer les câbles à la prise Euroblock (3P). Utilisez un tournevis plat d'environ 2 millimètres de large pour fixer les câbles à la prise Euroblock (16P) à raccorder au connecteur [GPI]. 3 mm

#### **Préparation des câbles**

• Pour préparer le câble en vue de le fixer à un connecteur Euroblock, dénudez le fil comme illustré et utilisez le fil toronné pour effectuer les connexions. Dans le cas d'une connexion Euroblock, le fil toronné est susceptible de casser en raison d'une fatigue du métal due au poids du câble ou à des vibrations. Lors du montage en rack de l'équipement, utilisez dans la mesure du possible une barre de triangulation pour regrouper et fixer les câbles.

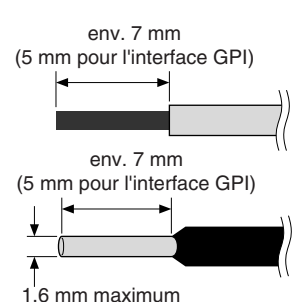

• Si les câbles sont voués à être fréquemment branchés et débranchés (dans le cas d'une installation portable, par exemple), nous vous conseillons d'utiliser des ferrules munies de douilles d'étanchéité. Utilisez une ferrule dont la partie conductrice présente un diamètre extérieur inférieur ou égal à 1,6 mm (1,3 mm pour GPI) et une longueur d'environ 7 mm (5 mm pour GPI) (tel que l'AI0,5-6WH fabriqué par Phoenix Contact corporation, par exemple). (1,3 mm pour l'interface GPI)

Si vous utilisez un fil toronné, n'étamez pas (recouvrir d'une soudure) l'extrémité exposée. **ATTENTION**

#### **1. Desserrez les vis de la borne.**

**2. Insérez les câbles.**

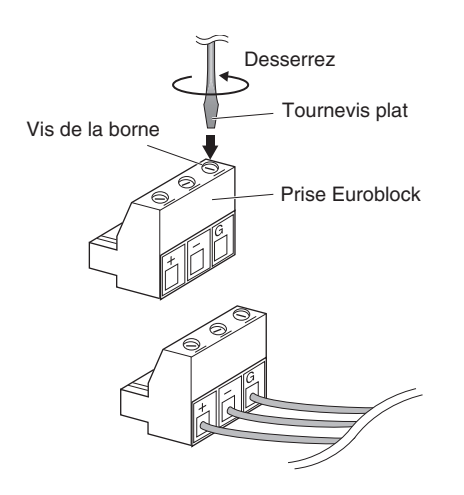

#### **3. Serrez correctement les vis de la borne.**

Tirez sur les câbles (pas trop fort) pour vérifier qu'ils sont bien connectés.

**4. Insérez la prise Euroblock dans le connecteur Euroblock situé sur le panneau arrière.**

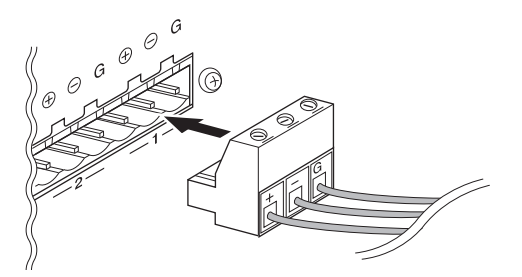

# <span id="page-25-4"></span><span id="page-25-0"></span>**Connexion à un périphérique externe**

### <span id="page-25-3"></span><span id="page-25-1"></span>**Connexion à distance (connecteur [REMOTE])**

Vous pouvez brancher le connecteur [REMOTE] du satellite DME à des préamplis micro Yamaha AD8HR ou AD824 contrôlables à distance, à des consoles de mixage numériques ou à des contrôleurs compatibles RS-232C (d'AMX ou de Crestron, par exemple). Le connecteur [REMOTE] permet également de transmettre et de recevoir des messages MIDI.

#### <span id="page-25-2"></span>**Contrôle de préamplis micro externes depuis le satellite DME**

Vous pouvez contrôler les paramètres du préampli micro AD8HR ou AD824 à distance depuis le DME Designer. Il est possible de connecter jusqu'à huit préamplis micro AD8HR/AD824.

Prenez soin de régler le commutateur DIP situé sur le panneau arrière du DME sur « RS-422 » [\(page 16](#page-15-0)) lorsque vous connectez des préamplis micro distants AD8HR ou AD824. Ne réglez pas le commutateur DIP sur une position autre que « RS-422 » lorsque les appareils sont connectés afin d'éviter de les endommager.

Lorsque vous connectez le satellite DME à une combinaison de préamplis micro AD8HR et AD824, prenez soin de mettre les unités AD8HR le plus près possible du satellite DME dans la chaîne, sinon ce dernier risque de ne pas reconnaître correctement les unités AD8HR ou AD824.

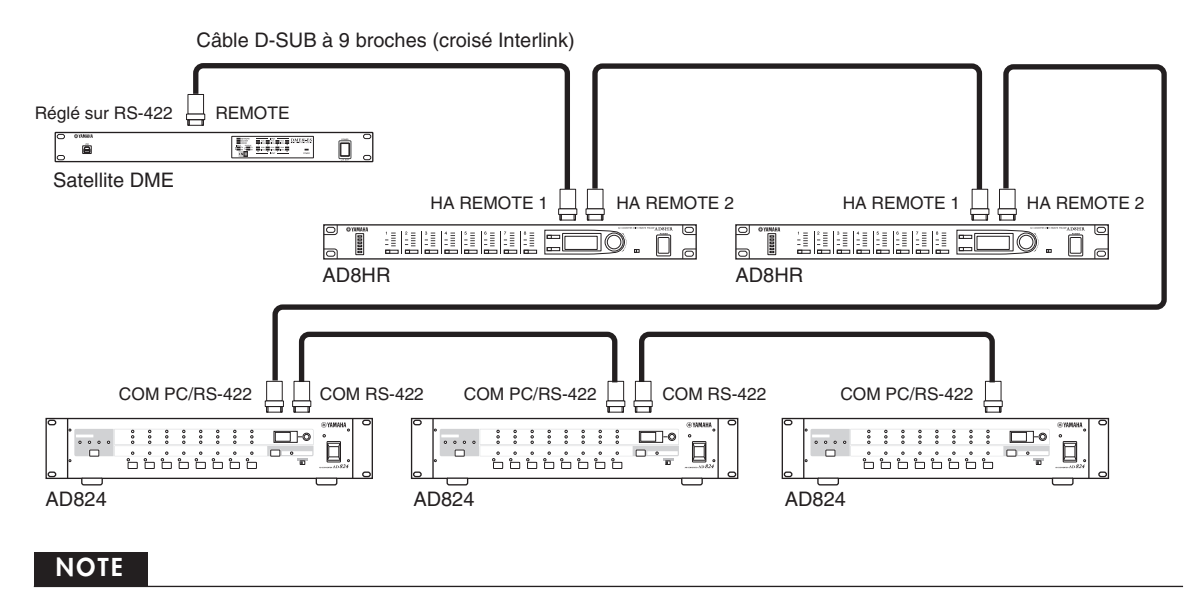

La connexion REMOTE permet uniquement de transmettre et de recevoir des signaux de commande. Les connexions audio doivent être effectuées séparément.

 $\vec{e}$ 

#### <span id="page-26-0"></span>**Contrôle des préamplis micro internes d'un satellite DME depuis une console de mixage numérique**

Vous pouvez contrôler à distance les paramètres de préampli micro interne d'une unité DME8i-ES ou DME4io-ES depuis une console de mixage telle que la Yamaha PM5D ou DM2000.

Branchez la console de mixage numérique au connecteur [REMOTE] des unités de la série DME et utilisez un câble Ethernet pour effectuer les branchements entre les connecteurs [NETWORK] des unités de la série DME. Il est possible de contrôler des unités de la série DME en tant qu'AD8HR depuis la console de mixage numérique. Vous pouvez notamment contrôler le gain et l'alimentation fantôme (+48 V).

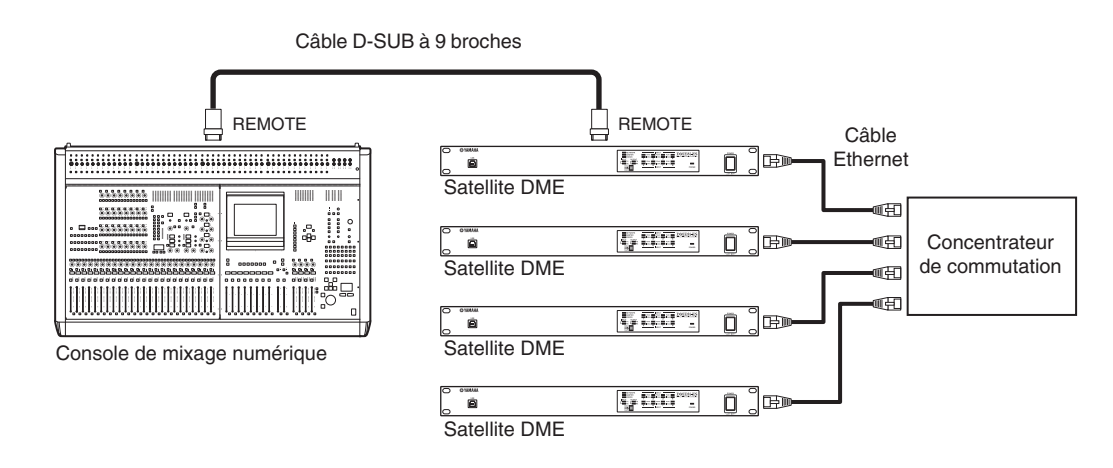

#### **NOTE**

- Vous ne pouvez connecter qu'une seule console de mixage à un groupe d'appareils.
- Vous pouvez connecter la console de mixage numérique à n'importe quelle unité de la série DME, qu'il s'agisse du maître ou d'un esclave.
- Le numéro d'ID de l'unité de la série DME contrôlée à distance doit être défini depuis le DME Designer.
- Pour plus de détails sur la configuration de ce paramètre, reportez-vous au « Mode d'emploi du DME Designer ». • Si la connexion entre des unités de la série DME est interrompue, vous ne pourrez plus communiquer avec les unités dont le numéro d'ID suit le DME déconnecté.
- La plage variable des valeurs GAIN diffère entre le convertisseur AD8HR et le satellite DME. Vous ne pouvez pas utiliser la console de mixage pour spécifier une valeur excédant la plage de variables du satellite DME.

### <span id="page-26-1"></span>**Contrôle du satellite DME depuis un périphérique externe**

Vous pouvez contrôler le satellite DME à distance depuis un contrôleur compatible RS-232C ou RS-422 connecté (de marque AMX ou Crestron, par exemple).

Prenez soin de régler correctement le commutateur DIP situé sur le panneau arrière du DME ([page 16\)](#page-15-0) en fonction du contrôleur distant compatible RS-232C ou RS-422 connecté. Ne réglez pas le commutateur DIP sur une autre position autre lorsque les appareils sont connectés afin d'éviter de les endommager.

#### **NOTE**

- Vous devez désigner le port utilisé pour le contrôle à distance depuis le DME Designer. Pour plus de détails sur la configuration de ce paramètre, reportez-vous au « Mode d'emploi du DME Designer ».
- Reportez-vous à la section « DME Remote Control Protocol Specifications » (Spécifications du protocole de contrôle à distance DME) sur le site web de Yamaha pour obtenir plus d'informations sur les protocoles de communication utilisés pour contrôler le satellite DME depuis un périphérique externe (de marque AMX ou Crestron, par exemple). http://www.yamahaproaudio.com/

### <span id="page-27-2"></span><span id="page-27-0"></span>**Connexion EtherSound (connecteurs EtherSound)**

<span id="page-27-3"></span>Vous pouvez utiliser le connecteur EtherSound pour contrôler le préampli micro interne du satellite DME ou une autre fonctionnalité.

#### <span id="page-27-1"></span>**Contrôle des préamplis micro internes d'un satellite DME depuis une console de mixage numérique**

Vous pouvez contrôler à distance les paramètres de préampli micro interne d'une unité DME8i-ES ou DME4io-ES depuis une console de mixage telle que la Yamaha PM5D ou DM2000.

Branchez la console de mixage numérique à l'aide d'un câble D-sub à 9 broches à la carte MY16-ES64 et utilisez EtherSound pour effectuer les connexions entre la carte MY16-ES64 et les unités de la série DME. Utilisez un câble Ethernet branché aux connecteurs [NETWORK] pour effectuer les connexions entre les unités de la série DME.

Vous pouvez notamment contrôler le gain et l'alimentation fantôme (+48 V) depuis la console de mixage numérique.

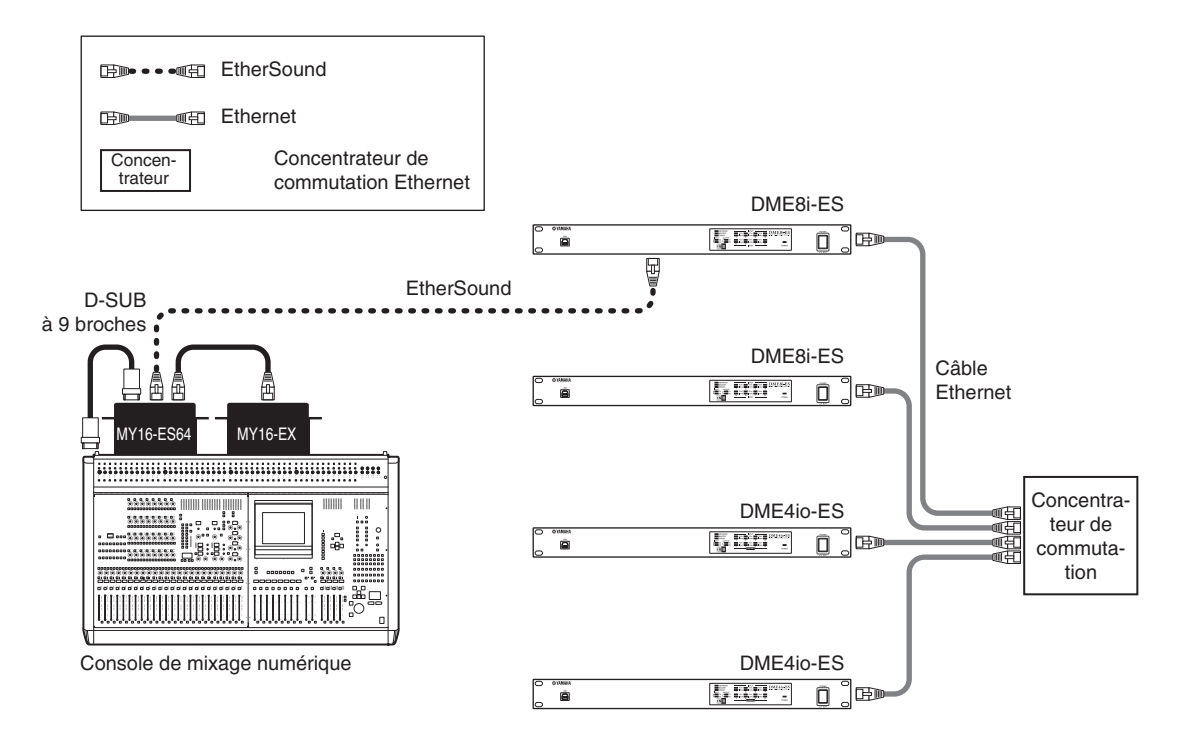

#### **NOTE**

- Vous ne pouvez connecter qu'une seule console de mixage à un groupe d'appareils.
- Vous pouvez connecter la console de mixage numérique à n'importe quelle unité de la série DME, qu'il s'agisse du maître ou d'un esclave.
- Les paramètres des signaux de commande sont effectués à l'aide du logiciel « AVS-ESMonitor » d'AuviTran. Pour les détails, reportez-vous au manuel de DME Designer.
- Le numéro d'ID de l'unité de la série DME contrôlée à distance doit être défini depuis le DME Designer. Pour plus de détails sur la configuration de ce paramètre, reportez-vous au « Mode d'emploi du DME Designer ».
- Si la connexion entre des unités de la série DME est interrompue, vous ne pourrez plus communiquer avec les unités dont le numéro d'ID suit le DME déconnecté.
- Pour plus de détails sur le contrôle des préamplis micro depuis une console de mixage numérique dépourvue de connecteur [REMOTE], reportez-vous au mode d'emploi de la console.

du satellite DME Présentation

## <span id="page-28-1"></span><span id="page-28-0"></span>**Connexion réseau (connecteurs [NETWORK])**

Vous pouvez brancher un contrôleur tel que l'AMX ou le Crestron à des satellites DME via Ethernet et contrôler à distance plusieurs satellites DME.

#### **NOTE**

- Vous devez désigner le port utilisé pour le contrôle à distance depuis le DME Designer. Pour plus de détails sur la configuration de ce paramètre, reportez-vous au « Mode d'emploi du DME Designer ».
- Reportez-vous à la section « DME Remote Control Protocol Specifications » (Spécifications du protocole de contrôle à distance DME) sur le site web de Yamaha pour obtenir plus d'informations sur les protocoles de communication utilisés pour contrôler le satellite DME depuis un périphérique externe (de marque AMX ou Crestron, par exemple). http://www.yamahaproaudio.com/

### <span id="page-29-1"></span><span id="page-29-0"></span>**Connexion GPI (connecteur [GPI])**

Vous pouvez brancher un périphérique GPI (General Purpose Interface) (contrôleur GPI, etc.) aux connecteurs [GPI] du panneau arrière afin de transférer une série de signaux de commande. Vous pouvez également relier des panneaux de commande CP4SW, CP4SF et CP1SF en option via le connecteur GPI.

Le satellite DME est équipé d'une entrée GPI à 8 ports et d'une sortie GPI à 4 ports. Les bornes +V ont une tension de sortie de 5 V. La borne IN détecte tout changement de tension dans une plage de 0 V à 5 V. Les bornes OUT envoient un signal « L » ou « H » au niveau TTL.

Les paramètres de chaque entrée et sortie GPI sont définis via l'application DME Designer.

Des connecteurs Euroblock sont utilisés pour toutes les connexions des entrées et des sorties GPI. Les méthodes de connexion Euroblock sont décrites dans la section [« Connexion de la prise Euroblock » à la page 25](#page-24-2) de ce manuel.

#### **NOTE**

- Pour plus d'informations sur les panneaux de commande CP4SW, CP4SF et CP1SF, reportez-vous au mode d'emploi du CP4SW/CP4SF/ CP1SF.
- Vous pouvez utiliser le DME Designer pour configurer le système de manière à pouvoir exécuter des opérations de rappel de scène et de contrôle des paramètres définis par l'utilisateur depuis des périphériques de contrôle GPI connectés. Reportez-vous au mode d'emploi du DME Designer pour plus de détails.

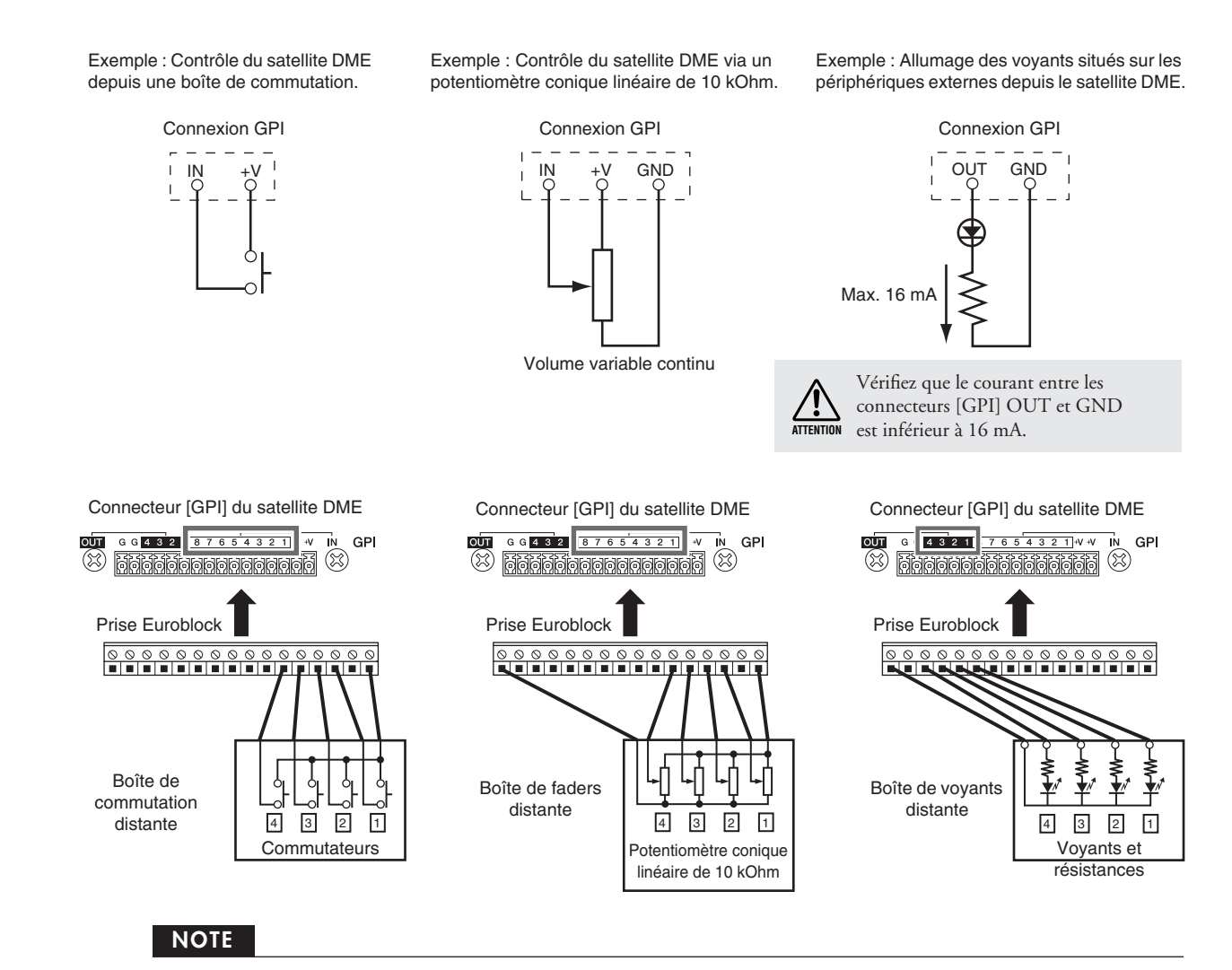

Vous pouvez utiliser le DME Designer pour régler les paramètres de calibrage d'entrée du connecteur [GPI].

Présentation

### <span id="page-30-2"></span><span id="page-30-1"></span><span id="page-30-0"></span>**Initialisation du satellite DME**

Vous pouvez initialiser la mémoire interne du satellite DME. Sélectionnez un des types d'initialisation suivants :

#### <span id="page-30-4"></span>**Initialize DME (Initialiser le DME) :**

L'ensemble des scènes, des réglages de paramètres prédéfinis et des fichiers WAVE sont supprimés, à l'exception des composants et des fichiers enregistrés à l'aide de la fonction File Storage. Les valeurs par défaut des réglages Utility sont restaurées.

#### <span id="page-30-3"></span>**Delete All Data (Supprimer toutes les données) :**

L'ensemble des composants stockés, des scènes, des réglages de paramètres prédéfinis et des fichiers WAVE et des fichiers enregistrés à l'aide de la fonction File Storage sont supprimés. Les valeurs par défaut des réglages Utility sont restaurées. Utilisez ce type d'initialisation si les données internes sont endommagées ou corrompues. Après l'initialisation, transférez les composants nécessaires depuis le DME Designer.

#### **1. Tandis que le satellite DME est hors tension, réglez le commutateur DIP du panneau arrière sur la position suivante, puis mettez l'unité sous tension.**

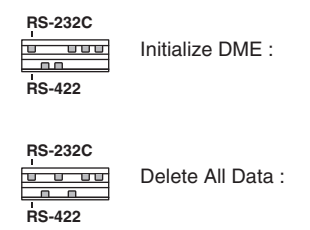

Quatre voyants [PEAK] situés sur la rangée supérieure du panneau avant s'allument pendant la procédure d'initialisation. Quatre voyants [SIGNAL] situés sur la rangée inférieure du panneau avant clignotent lorsque la procédure d'initialisation est terminée. Quatre voyants [PEAK] situés sur la rangée inférieure du panneau avant clignotent en cas d'échec de la procédure d'initialisation.

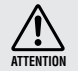

Ne mettez PAS le satellite DME hors tension pendant l'initialisation afin d'éviter d'endommager le périphérique.

#### **2. Une fois l'initialisation terminée, remettez le commutateur DIP dans sa position de départ [\(page 16](#page-15-0)), puis éteignez l'unité et rallumez-la.**

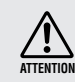

Prenez soin de remettre le commutateur DIP sur sa position d'origine pour éviter d'endommager le périphérique.

## <span id="page-31-0"></span>**Références**

### <span id="page-31-6"></span><span id="page-31-1"></span>**Options**

Les contrôleurs ICP1, CP4SW, CP1SF et CP4SF sont disponibles à titre d'options pour le contrôle externe à distance des unités de la série DME. L'ICP1 est connecté via Ethernet, tandis que le CP4SW, le CP1SF et le CP4SF sont reliés via l'interface GPI. Pour plus d'informations sur l'installation de votre panneau de commande et sa connexion à une unité de la série DME, reportez-vous au mode d'emploi fourni avec le panneau. Pour plus d'informations sur les paramètres, reportez-vous au mode d'emploi du DME Designer.

#### <span id="page-31-5"></span><span id="page-31-2"></span>**ICP1**

Ce contrôleur est raccordé à une unité de la série DME via Ethernet. De même que pour les unités de la série DME, une adresse IP unique doit être attribuée à chaque contrôleur. Les données sont transmises et reçues par le biais de câbles Ethernet.

Vous pouvez attribuer et contrôler une fonction quelconque de l'ensemble des unités de la série DME appartenant au même groupe d'appareils via le contrôleur.

Vous pouvez affecter jusqu'à quatre jeux de paramètres à six touches de fonction (F1 – F6), situées au-dessus et en-dessous de l'écran LCD. Vous pouvez par ailleurs contrôler jusqu'à 24 paramètres en sélectionnant une page d'écran à l'aide de la touche [HOME] (Accueil).

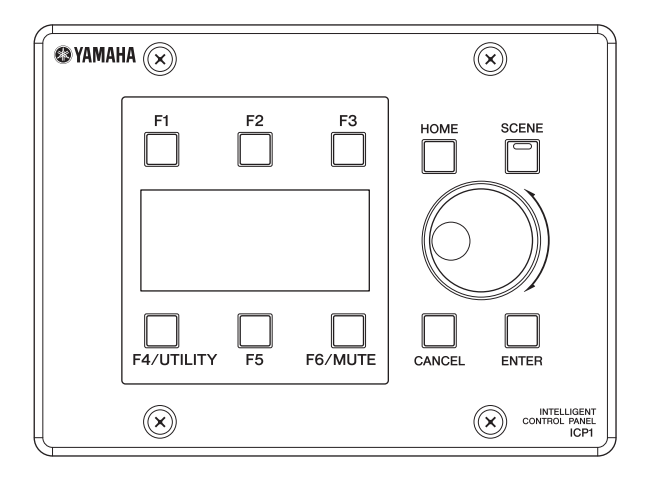

### <span id="page-31-4"></span><span id="page-31-3"></span>**CP4SW, CP4SF et CP1SF**

Ces contrôleurs sont reliés aux unités de la série DME via les connecteurs [GPI]. Ils contrôlent uniquement les unités de la série DME auxquelles ils sont directement connectés. Les commutateurs des contrôleurs vous permettent d'activer et de désactiver les réglages des paramètres. Les voyants des commutateurs vous permettent quant à eux de vérifier l'état des paramètres. Enfin, les faders vous permettent de régler les valeurs des paramètres.

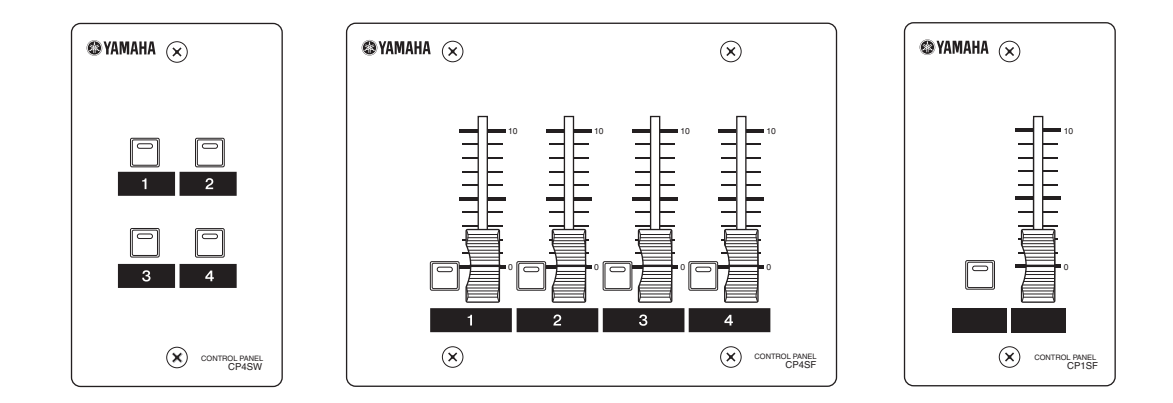

**Références**

Références

Présentation<br>du satellite DME

### <span id="page-32-2"></span><span id="page-32-0"></span>**Dépistage des pannes**

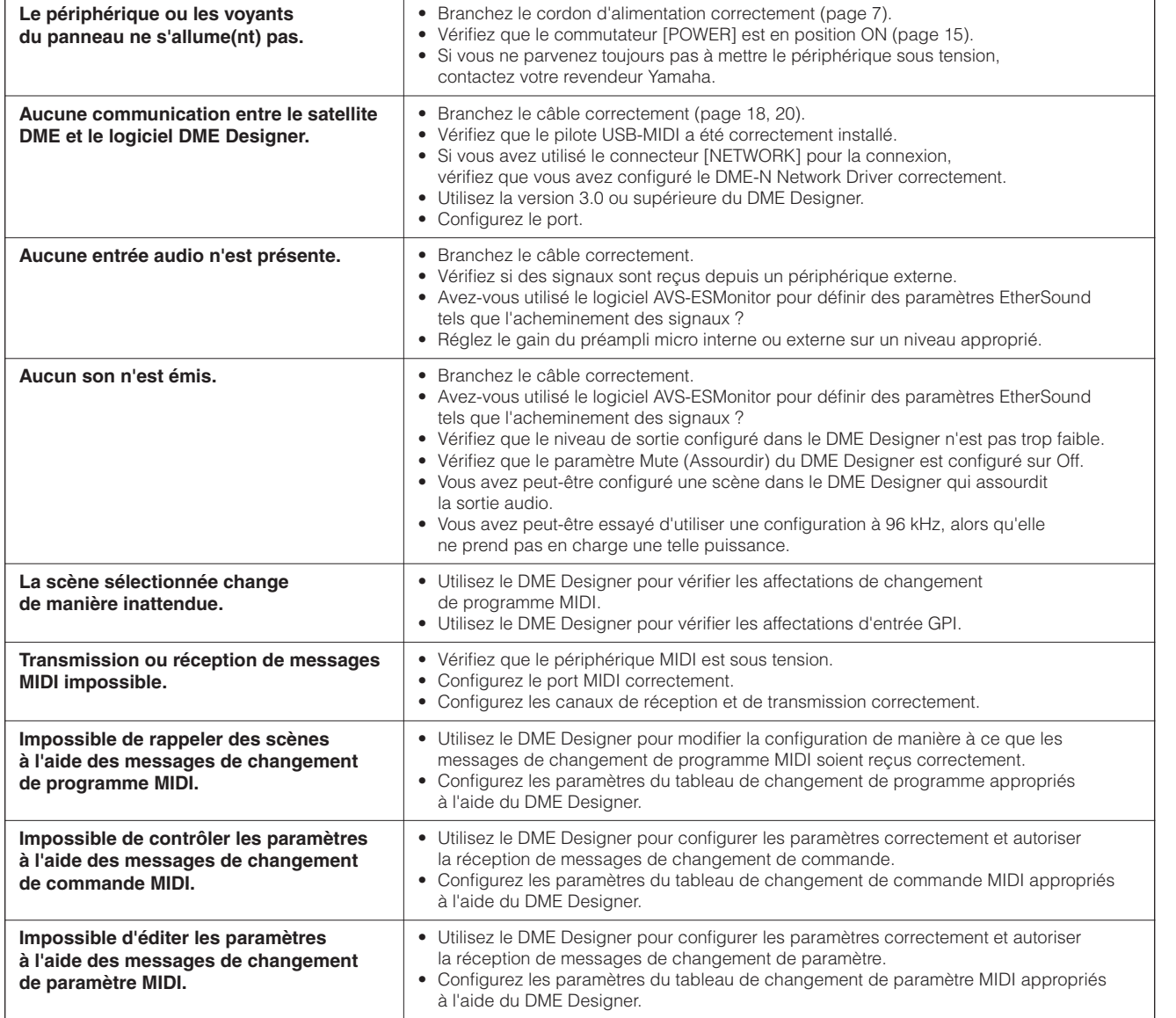

### <span id="page-32-1"></span>**Composant**

Reportez-vous au mode d'emploi du DME Designer pour plus d'informations sur les différents composants.

<span id="page-33-4"></span><span id="page-33-0"></span>**Format des données MIDI**

#### <span id="page-33-1"></span>**1. Fonctions MIDI présentes sur les satellites DME8i-ES, DME8o-ES et DME4io-ES**

#### **1.1 Scene Change (Changement de scène)**

Le rappel de scène est effectué en fonction des affectations du « Tableau de changement de programme MIDI » lorsque des messages de sélection de banque MSB/LSB et de changement de programme MIDI sont reçus par le DME8i-ES/DME8o-ES/ DME4io-ES.

Lorsque vous effectuez un rappel de scène via le DME Designer, les messages de sélection de banque MSB/LSB et de changement de programme MIDI sont également transmis par le DME8i-ES/ DME8o-ES/DME4io-ES en fonction des affectations du « Tableau de changement de programme MIDI ». Aucune transmission n'a lieu pendant le changement de configuration.

#### **1.2 Parameter Control (Contrôle de paramètre)**

Les messages de changement de commande et de changement de paramètre MIDI transmis au DME8i-ES/DME8o-ES/ DME4io-ES peuvent être utilisés pour contrôler des paramètres en fonction des affectations du « Tableau de changement de commande MIDI » et du « Tableau de changement de paramètre MIDI ».

Lorsque vous éditez un paramètre à l'aide du DME Designer, les messages de changement de commande et de changement de paramètre MIDI correspondants sont également transmis par le DME8i-ES/DME8o-ES/DME4io-ES en fonction des affectations du « Tableau de changement de commande MIDI » et du « Tableau de changement de paramètre MIDI ».

Vous pouvez définir les affectations du « Tableau de changement de programme MIDI », « Tableau de changement de commande MIDI » et du « Tableau de changement de paramètre MIDI » à l'aide du DME Designer.

Reportez-vous au mode d'emploi du DME Designer pour plus de détails.

### <span id="page-33-2"></span>**2. Flux de données MIDI**

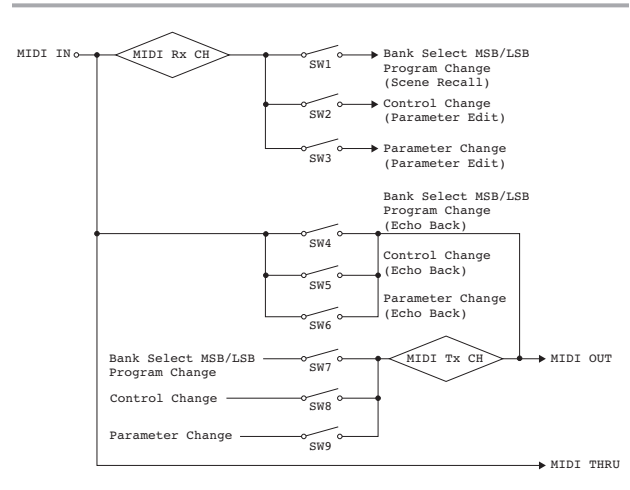

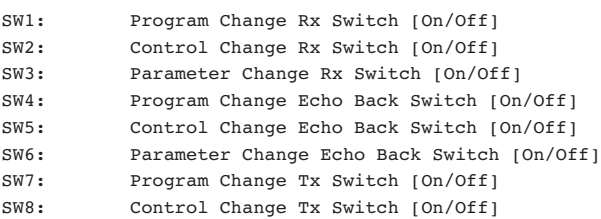

SW9: Parameter Change MIDI Rx CH: MIDI Rx Channel (1-16) MIDI Tx CH: MIDI Tx Channel (1-16)

### <span id="page-33-3"></span>**3. MIDI Setup (Configuration MIDI)**

Détermine le fonctionnement MIDI de base. Utilisez le DME Designer pour configurer ce paramètre.

#### **3.1 Host Select (Sélection de l'hôte)**

Sélectionne le port d'entrée/sortie à utiliser pour la communication MIDI.

**3.2 MIDI Tx Channel (Canal de transmission MIDI)** Spécifie le canal de transmission MIDI (1 ~ 16).

**3.3 MIDI Rx Channel (Canal de réception MIDI)**

Spécifie le canal de réception MIDI (1 ~ 16).

#### **3.4 MIDI Tx Switch (Commutateur de transmission MIDI)**

Program Change Tx Switch (Commutateur de transmission de changement de programme) : active ou désactive la transmission de messages de sélection de banque MSB/LSB et de changement de programme.

Control Change Tx Switch (Commutateur de transmission de changement de commande) : Active ou désactive la transmission de messages de changement de commande.

Parameter Change Tx Switch (Commutateur de transmission de changement de paramètre) : Active ou désactive la transmission de messages de changement de paramètre.

#### **3.5 MIDI Rx Switch (Commutateur de réception MIDI)**

Program Change Rx Switch (Commutateur de réception de changement de programme) : Active ou désactive la réception de messages de sélection de banque MSB/LSB et de changement de programme.

Control Change Rx Switch (Commutateur de réception de changement de commande) : Active ou désactive la réception de messages de changement de commande.

Parameter Change Rx Switch (Commutateur de réception de changement de paramètre) : Active ou désactive la réception de messages de changement de paramètre.

#### **3.6 MIDI Omni Switch (Commutateur Omni MIDI)**

Program Change Omni Switch (Commutateur omni de changement de programme) : Active ou désactive le mode omni pour les messages de sélection de banque MSB/LSB et de changement de programme.

Control Change Omni Switch (Commutateur omni de changement de commande) : Active ou désactive le mode omni pour les messages de changement de commande.

#### **3.7 MIDI Echo Back Switch (Commutateur de retour d'écho MIDI)**

Program Change Echo Back Switch (Commutateur de retour d'écho du changement de programme) : Active ou désactive le retour d'écho des messages de sélection de banque MSB/LSB et de changement de programme.

Control Change Echo Back Switch (Commutateur de retour d'écho du changement de commande) : Active ou désactive le retour d'écho des messages de changement de commande. Parameter Change Echo Back Switch (Commutateur de retour d'écho du changement de paramètre) : Active ou désactive le retour d'écho des messages de changement de paramètre.

### <span id="page-34-0"></span>**4. Format MIDI**

#### **Format des nombres**

Les nombres se terminant par « h » sont au format hexadécimal et ceux se terminant par « b » au format binaire. Les lettres « A » à « F » présentent dans les nombres hexadécimaux représentent les valeurs décimales 10 à 15. Les autres lettres minuscules (généralement « n » ou « x ») peuvent correspondre à n'importe quel nombre.

#### **Tableau du format MIDI (Rx : réception, Tx : transmission)**

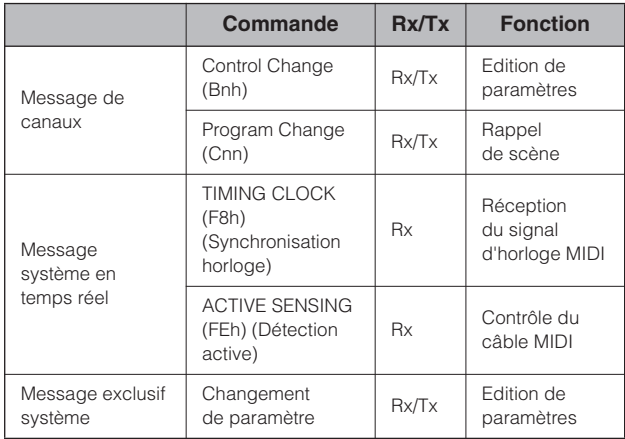

## **4.1 Program Change (Cnh)**

#### **Réception**

Lorsque le paramètre « Program Change Rx Switch » est activé, les messages de changement de programme sont reçus sur le canal MIDI spécifié par le paramètre « MIDI Rx Channel ».

Si le paramètre « Program Change Omni Switch » est également activé, les messages de changement de programme seront par contre reçus sur tous les canaux MIDI, quel que soit le réglage du paramètre « MIDI Rx Channel ».

Lorsque vous recevez un message de changement de programme, la scène attribuée au numéro de programme reçu dans le

« Tableau de changement de programme MIDI » est rappelée.

La plage effective pour les programmes de sélection de banque et de changement de programme est la suivante :

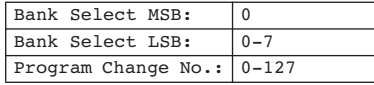

#### **Transmission**

Lorsque le paramètre « Program Change Tx Switch » est activé et qu'une scène est modifiée depuis le DME Designer, le numéro de changement de programme correspondant est transmis en fonction des affectations du « Tableau de changement de programme MIDI » et du paramètre « MIDI Tx Channel ».

Si plusieurs numéros de changement de programme sont attribués à la même scène, le numéro de sélection de banque MSB/LSB et de changement de programme correspondant au numéro le plus bas est transmis.

Bank Select MSB

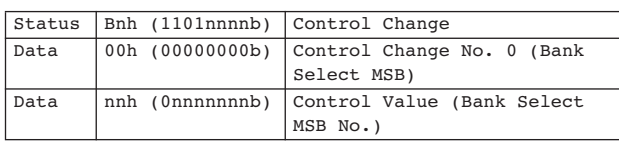

Bank Select LSB

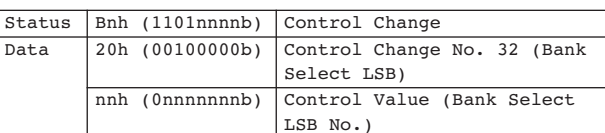

Program Change No.

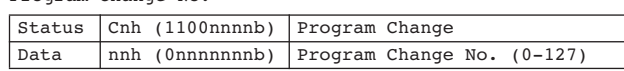

### **4.2 Active Sensing (FEh)**

#### **Réception**

La communication MIDI est initialisée si aucune donnée n'est reçu dans les 300 ms suivant la réception (l'état actuel, etc. est effacé).

Active Sensing

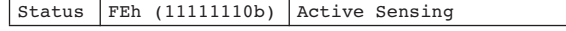

#### **4.3 Control Change (Bnh)**

#### **Réception**

Lorsque le paramètre « Control Change Rx Switch » est activé, les messages de changement de commande sont reçus sur le canal MIDI spécifié par le paramètre « MIDI Rx Channel ».

Si le paramètre « Control Change Omni Switch » est également activé, les messages de changement de commande seront par contre reçus sur tous les canaux MIDI, quel que soit le réglage du paramètre « MIDI Rx Channel ».

La résolution du paramètre Control Change est de 128 quelle que soit la plage effective du paramètre.

Si vous souhaitez avoir un réglage plus fin, utilisez le paramètre Parameter Change.

#### **Transmission**

Lorsque le paramètre « Control Change Tx Switch » est activé et qu'un paramètre est modifié depuis le DME Designer, les données de changement de commande appropriées sons transmises en fonction des affectations du « Tableau de changement de commande MIDI » et du paramètre « MIDI Tx Channel ».

Reportez-vous à la section « Informations complémentaires 1 » pour obtenir des exemples de cas où plusieurs messages sont attribués à un paramètre unique.

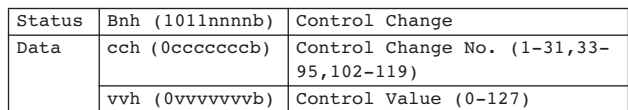

## **4.4 Parameter Change (F0h - F7h)**

#### **Réception**

Lorsque le paramètre « Parameter Change Rx Switch » est activé, les messages de changement de paramètre sont reçus sur le canal MIDI spécifié par le paramètre « Device ID (Rx Ch) ».

#### **Transmission**

Lorsque le paramètre « Parameter Change Tx Switch » est activé et qu'un paramètre est modifié depuis le DME Designer, les données de changement de paramètre appropriées sons transmises en

fonction des affectations du « Tableau de changement de paramètre MIDI » et du paramètre « MIDI Tx Channel ».

Reportez-vous à la section « Informations complémentaires 1 » pour obtenir des exemples de cas où plusieurs messages sont attribués à un paramètre unique.

Reportez-vous à la section « Informations complémentaires 2 » pour plus d'informations sur la configuration des valeurs des données des paramètres.

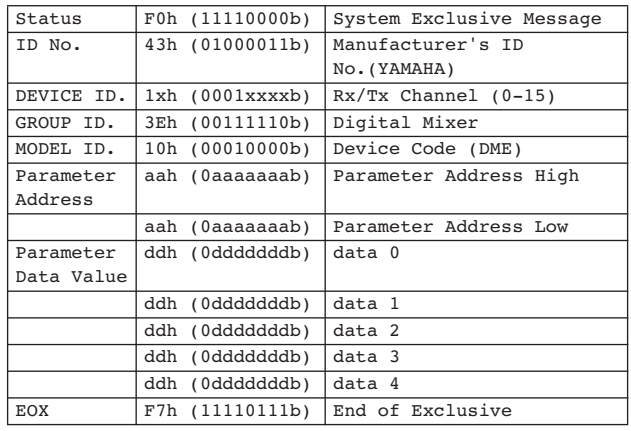

#### **Informations complémentaires 1**

Messages transmis lorsque plusieurs messages sont affectés au même paramètre.

Les messages de transmission MIDI du DME8i-ES/DME8o-ES/ DME4io-ES sont spécifiés via le « Tableau de changement de commande MIDI » et le « Tableau de changement de paramètre MIDI ».

(Vous pouvez configurer ces tableaux depuis le DME Designer.) Il est possible d'affecter plusieurs messages à un même paramètre, mais le DME8i-ES/DME8o-ES/DME4io-ES n'en transmettra qu'un seul.

Les messages transmis sont les suivants :

- Si un message de changement de commande et un message de changement de paramètre sont attribués au même paramètre → le message de changement de commande est transmis.
- Si plusieurs numéros de changement de commande sont attribués au même paramètre
	- → le message de changement de commande portant le numéro le plus petit est transmis.
- Si plusieurs numéros de changement de paramètre sont attribués au même paramètre
	- → le message de changement de paramètre portant le numéro le plus petit est transmis.

#### **Informations complémentaires 2**

Configuration des valeurs des données des paramètres des messages de changement de paramètre.

Les valeurs des paramètres de changement de paramètre sont exprimées sous forme de nombres entiers de 32 bits avec ou sans parité.

- Un bit de parité (positif : 0, négatif : 1) est ajouté avant le bit de valeur le plus significatif (bit 31).
- Les paramètres fractionnaires sont convertis en fonction du tableau des nombres entiers.
- Dans le cas de nombres entiers avec parités, les nombres négatifs sont exprimés en tant que complément du chiffre 2.

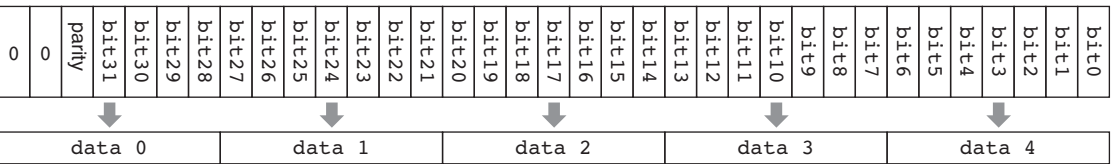

#### Exemple :

• Valeur décimale 1000 → Valeur hexadécimale 3E8h

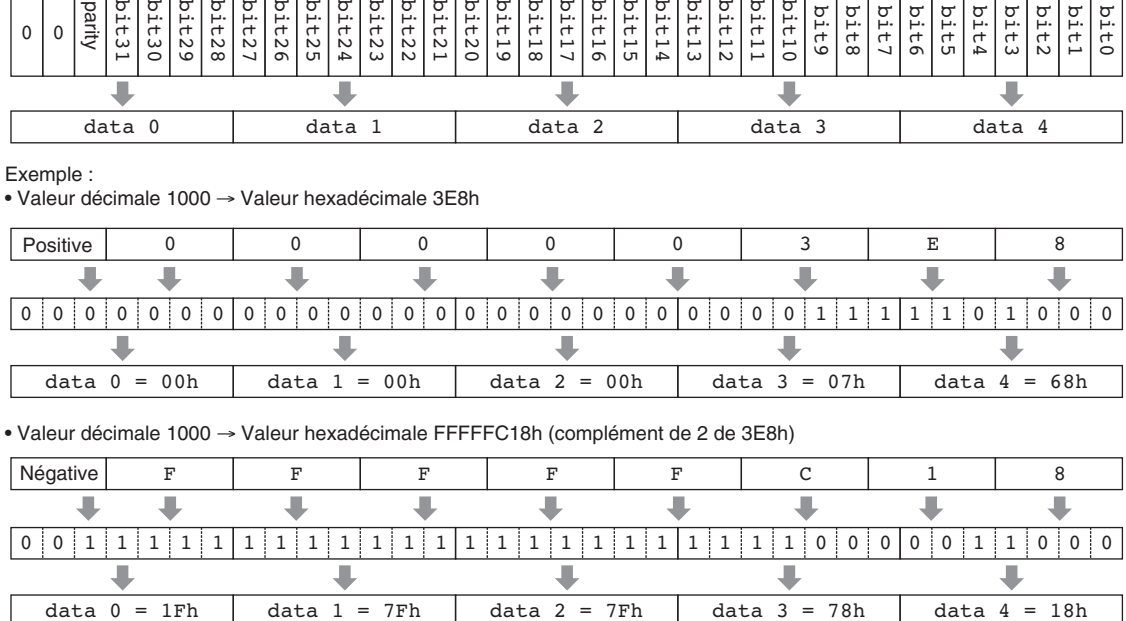

• Valeur décimale 1000 → Valeur hexadécimale FFFFFC18h (complément de 2 de 3E8h)

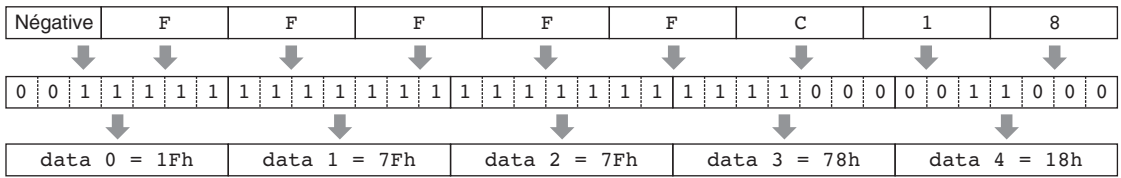

Présentation

**Références**

Références

### <span id="page-36-1"></span><span id="page-36-0"></span>**MIDI Implementation Chart**

YAMAHA [Digital Mixing Engine Satellite] Date :14-FEB-2007 Model DME8i-ES, DME8o-ES, DME4io-ES MIDI Implementation Chart Version : 1.0

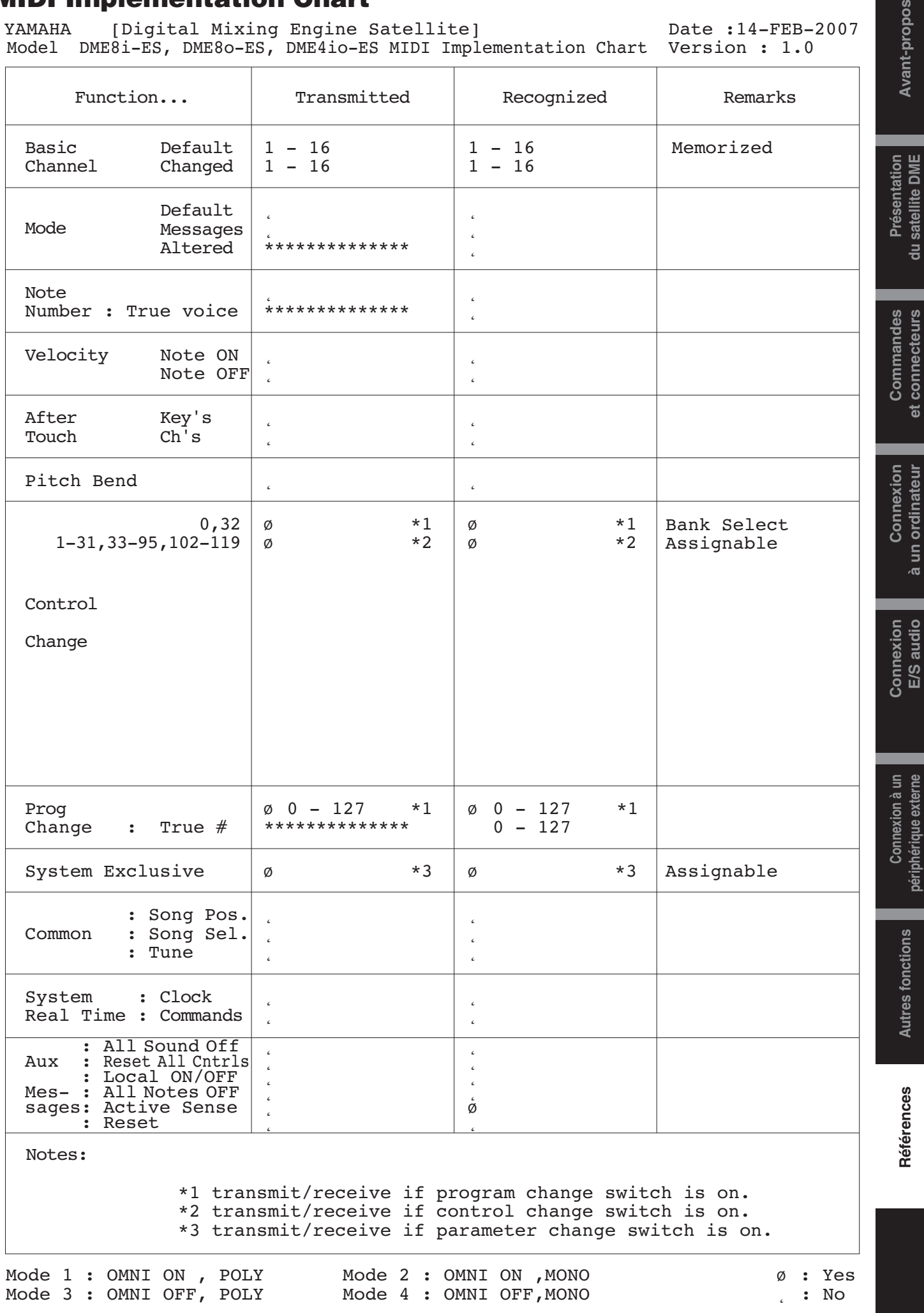

et connecteurs

à un ordinateur

<span id="page-37-5"></span><span id="page-37-1"></span>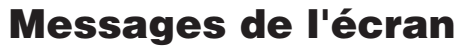

Les voyants [ERROR] et [PEAK] du panneau avant du satellite DME signalent des messages d'erreur et d'avertissement.

### <span id="page-37-2"></span><span id="page-37-0"></span>**Messages d'erreur**

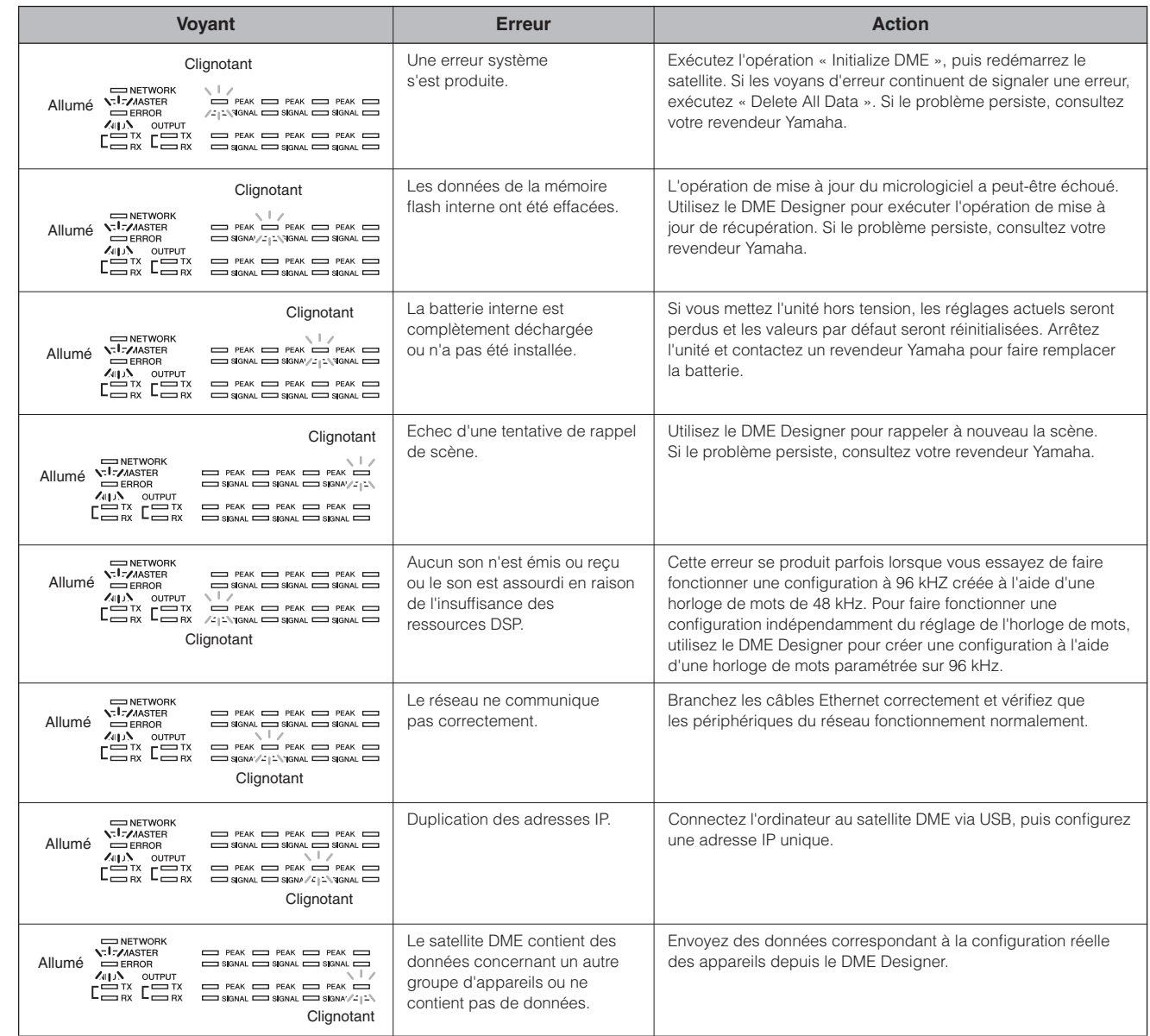

#### <span id="page-37-4"></span><span id="page-37-3"></span>**Messages d'avertissement**

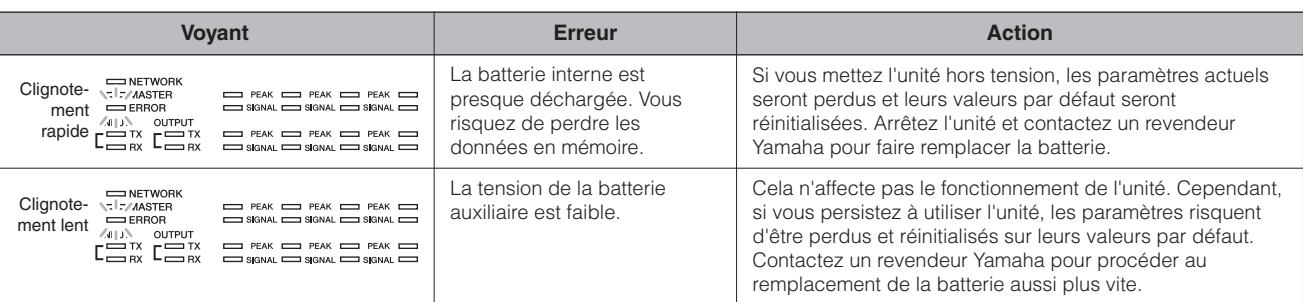

## <span id="page-38-3"></span><span id="page-38-0"></span>**Caractéristiques techniques générales**

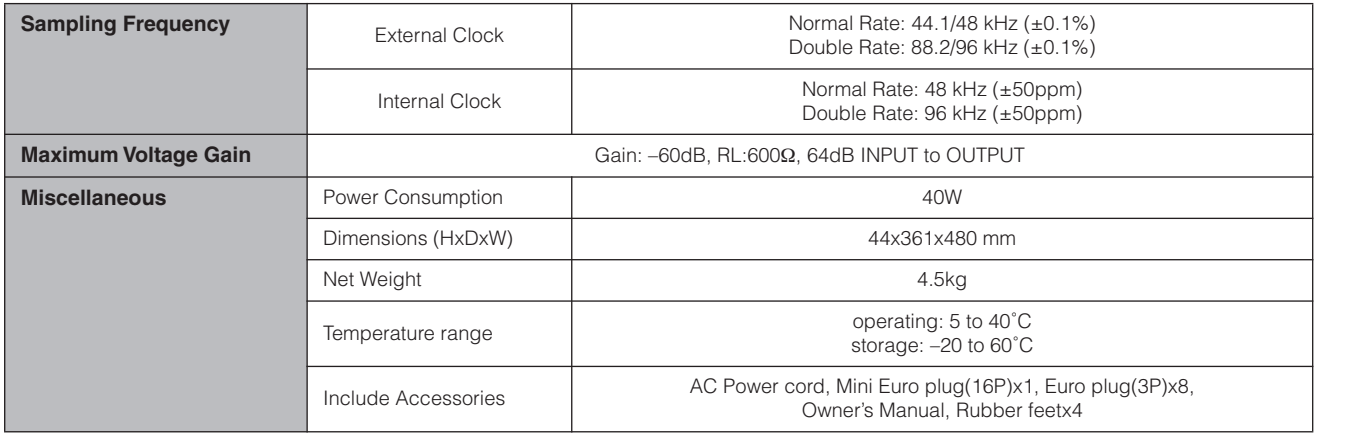

### <span id="page-38-2"></span><span id="page-38-1"></span>**Caractéristiques électriques**

Output impedance of signal generator: 150 Ω DME8i-ES : Measured with DME8o-ES DME8o-ES : Measured with DME8i-ES DME4io-ES: Measured with DME4io-ES

**Frequency Response fs=48kHz@20Hz–20kHz, reference to the nominal output level @1kHz fs=96kHz@20Hz–40kHz, reference to the nominal output level @1kHz**

#### **<DME8i-ES>**

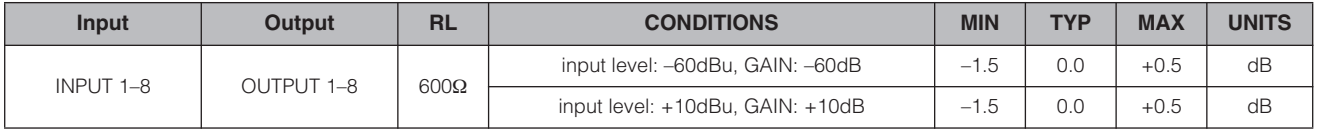

#### **<DME8o-ES>**

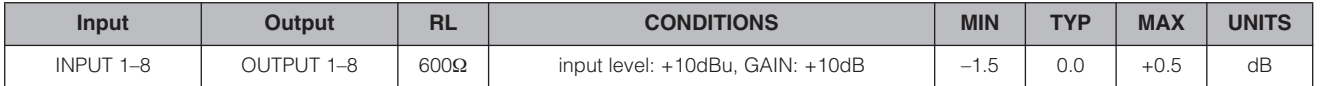

#### **<DME4io-ES>**

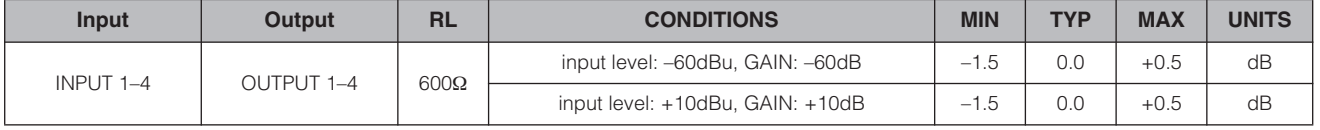

#### **Gain Error @1kHz <DME8i-ES>**

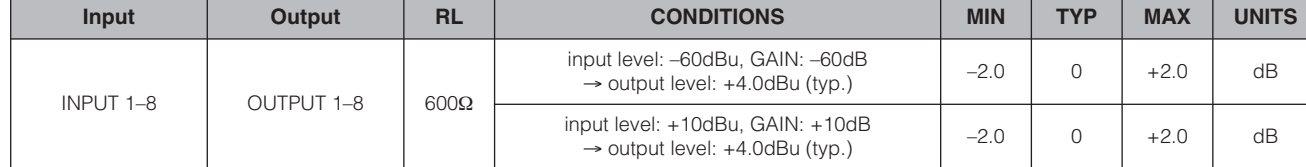

#### **<DME8o-ES>**

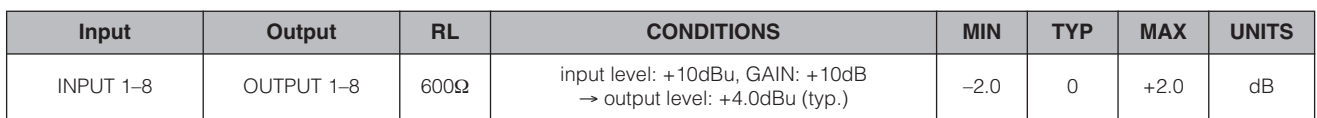

#### **<DME4io-ES>**

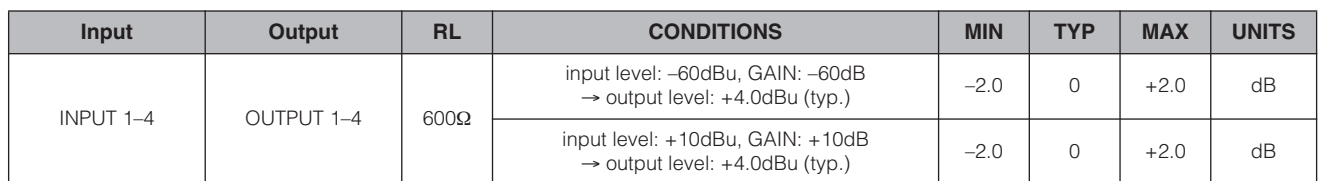

## **Total Harmonic Distortion fs=48kHz or 96kHz**

**<DME8i-ES>**

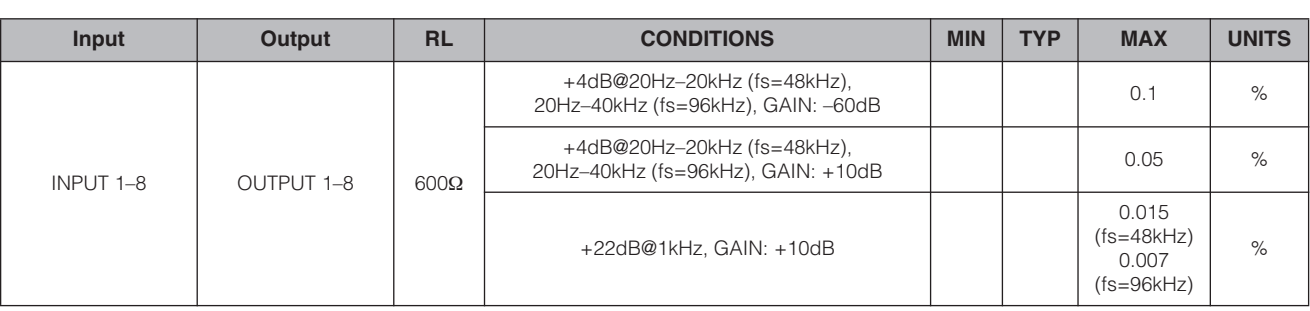

#### **<DME8o-ES>**

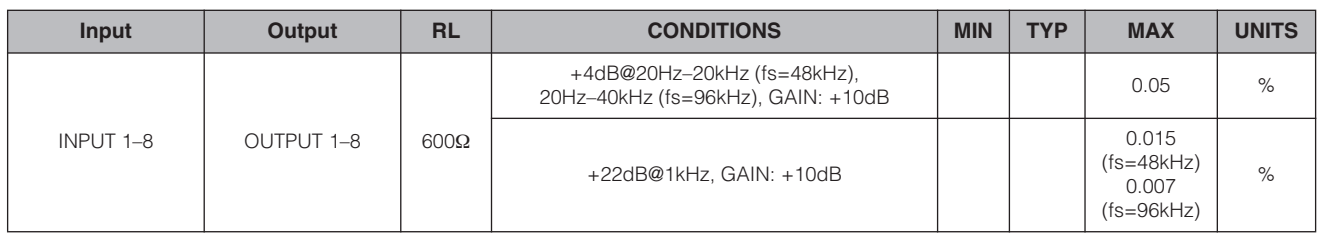

#### **<DME4io-ES>**

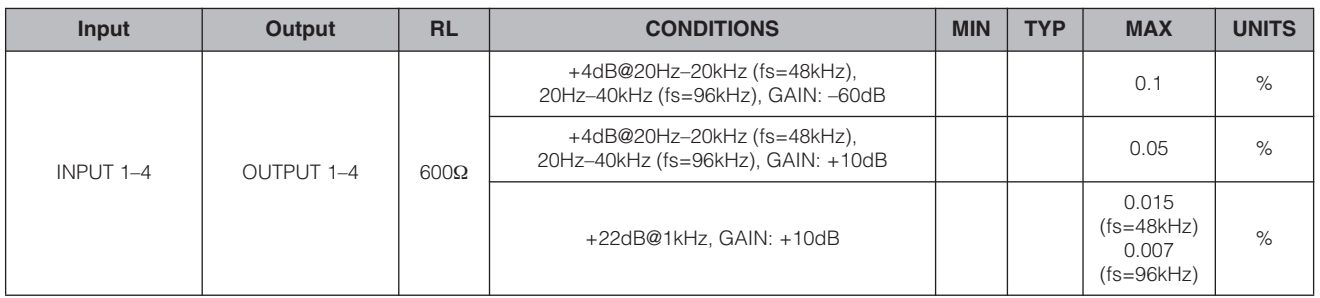

\* Total Harmonic Distortion is measured with a 18dB/octave filter @80kHz.

**Références**

Références

#### **Hum&Noise fs=48kHz or 96kHz, EIN=Equivalent Input Noise**

### **<DME8i-ES>**

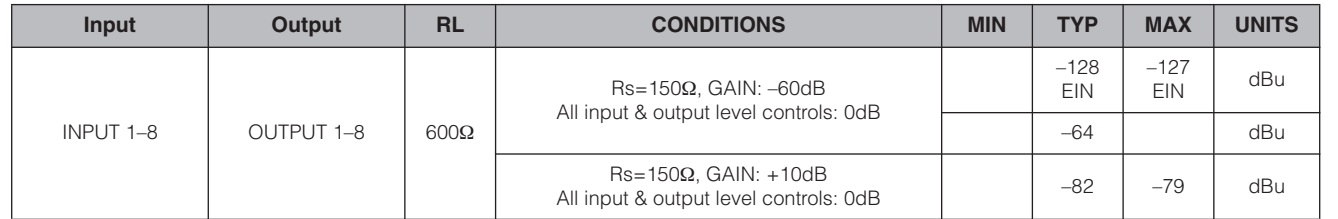

#### **<DME8o-ES>**

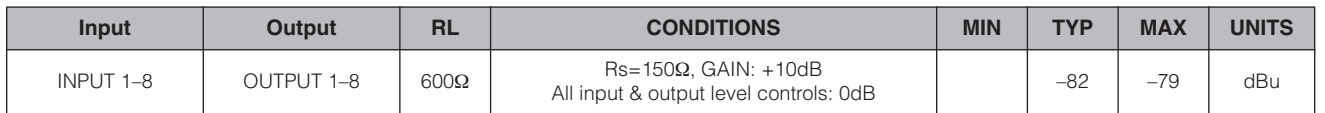

#### **<DME4io-ES>**

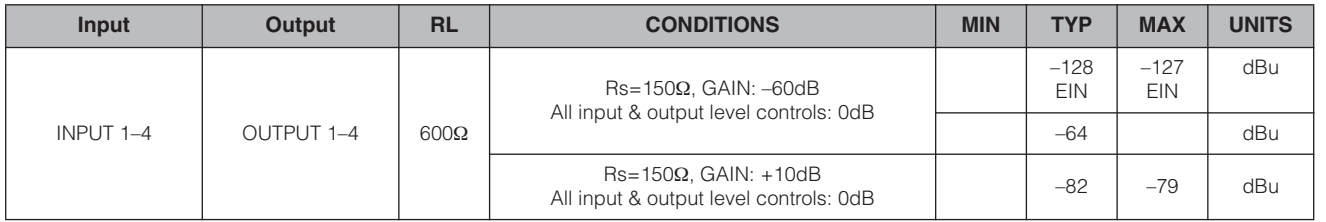

\* Hum & Noise are measured with a 6dB/octave filter @12.7kHz; equivalent to a 20kHz filter with infinite dB/octave attenuation.

#### **Dynamic Range fs=48kHz or 96kHz**

#### **<DME8i-ES/DME8o-ES>**

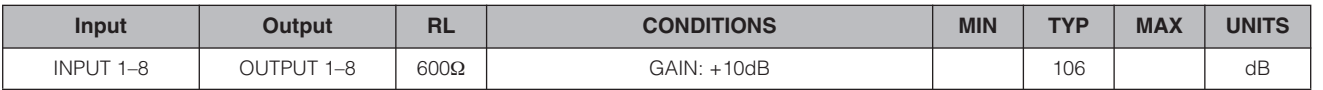

#### **<DME4io-ES>**

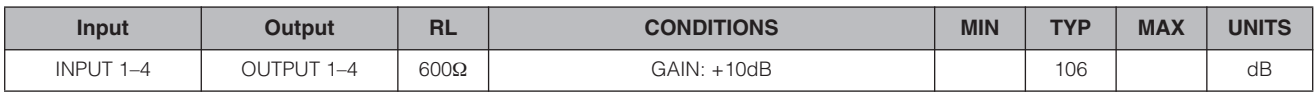

\* Dynamic range are measured with a 6dB/octave filter @12.7kHz; equivalent to a 20kHz filter with infinite dB/octave attenuation.

#### **Crosstalk@1kHz reference to the level of output N**

#### **<DME8i-ES/DME8o-ES>**

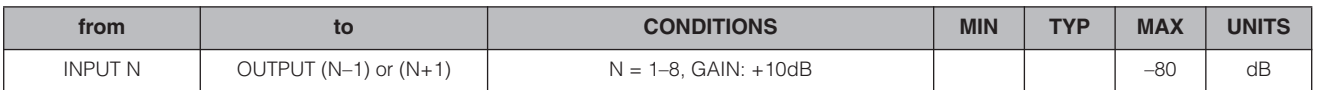

#### **<DME4io-ES>**

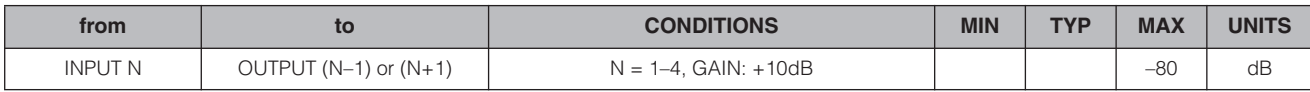

\* Crosstalk is measured with a 18dB/octave filter @80kHz

#### *Références*

#### **LED Level Meter**

#### **<DME8i-ES>**

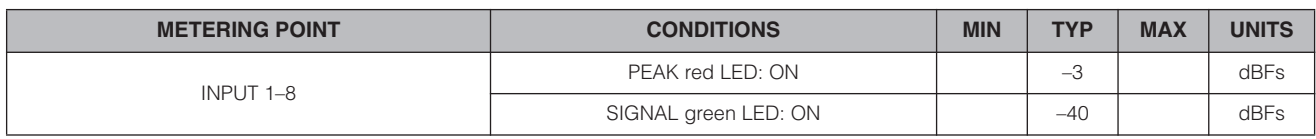

#### **<DME8o-ES>**

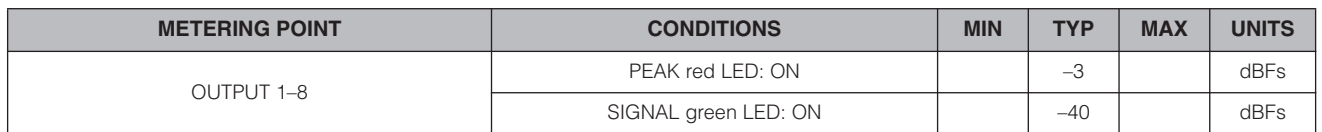

#### **<DME4io-ES>**

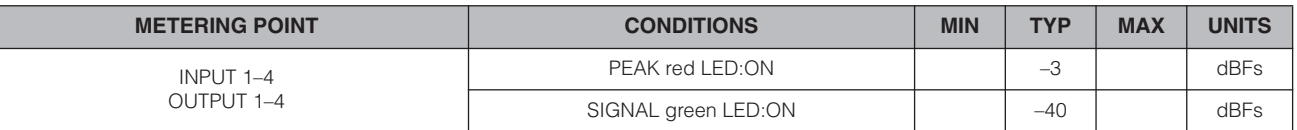

#### **Signal Delay**

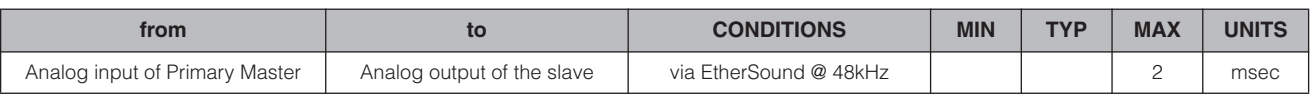

### <span id="page-41-1"></span><span id="page-41-0"></span>**Caractéristiques des entrées/sorties**

#### **ANALOG INPUT CHARACTERISTICS**

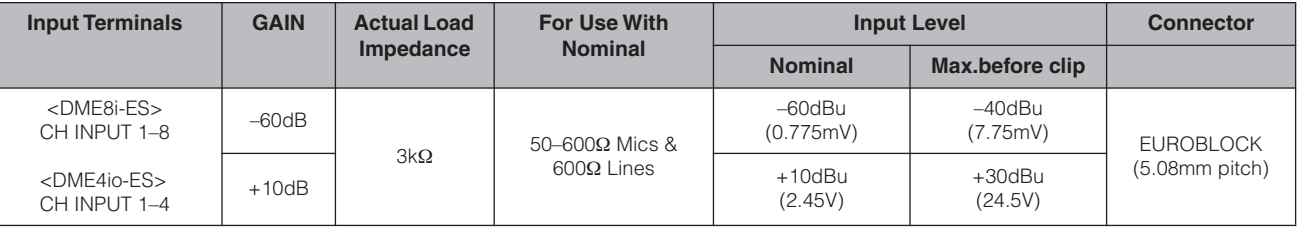

\*1.In these specifications, 0dBu is referenced to 0.775 Vrms.

\*2.All AD converters are 24-bit linear, 128-times oversampling (Fs=48kHz)/64-times oversampling (Fs=96kHz). \*3.+48V DC (Phantom power) is supplied to CH INPUT EUROBLOCK connectors via each individual software controlled switch.

#### **ANALOG OUTPUT CHARACTERISTICS**

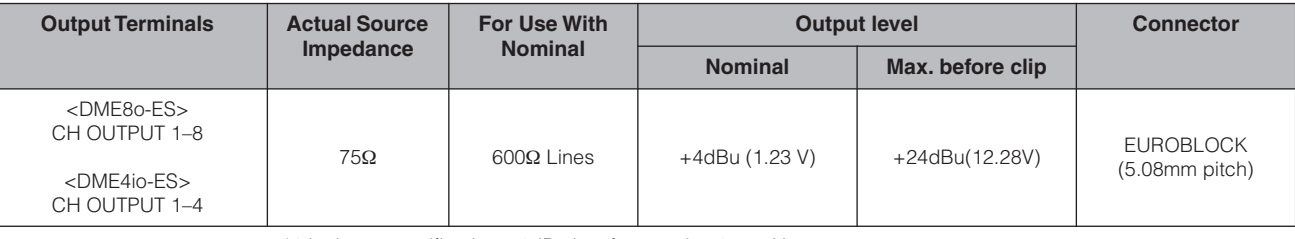

\*1.In these specifications, 0dBu is referenced to 0.775 Vrms.

\*2.All DA converters are 24-bit linear, 128-times oversampling (Fs=48kHz)/64-times oversampling (Fs=96kHz).

#### **DIGITAL INPUT & OUTPUT CHARACTERISTICS**

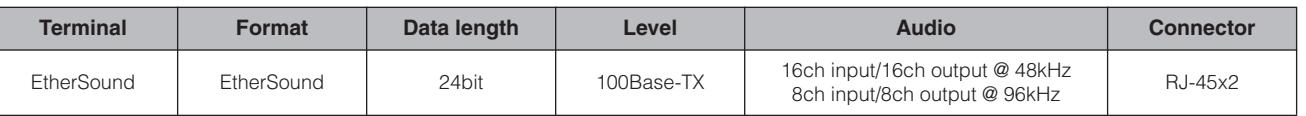

**Autres fonctions**

**Autres fonctions** 

### **CONTROL I/O CHARACTERISTICS**

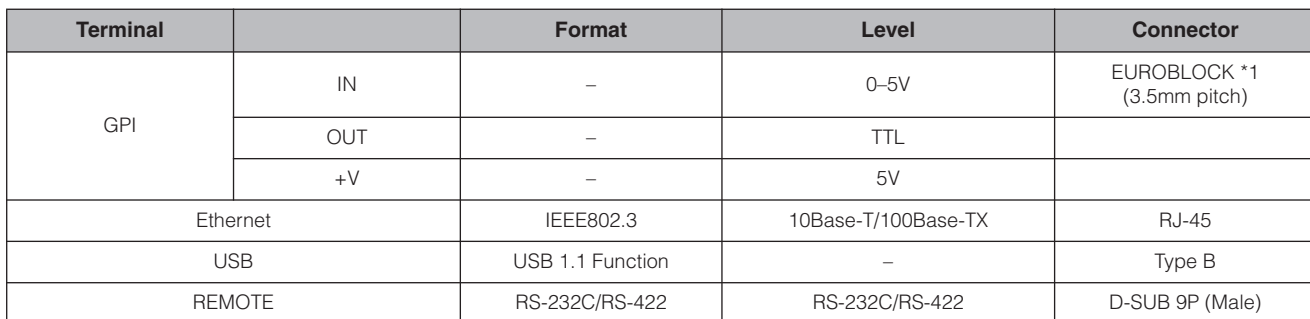

\*1 Inputs: 8 channels, Outputs: 4 channels Inputs: Not apply 2 wire Fader mode Outputs: Imax/pin = 16mA Outputs: VH = 2.5V(min.), VL = 0.6V(max.)

### <span id="page-42-1"></span><span id="page-42-0"></span>**Connecteur [NETOWORK] (100Base-TX Ethernet, RJ-45)**

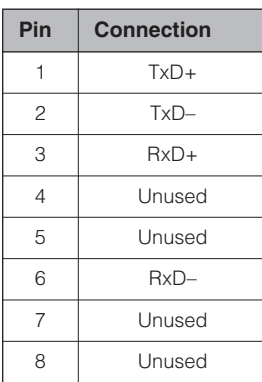

### <span id="page-43-1"></span><span id="page-43-0"></span>**Dimensions**

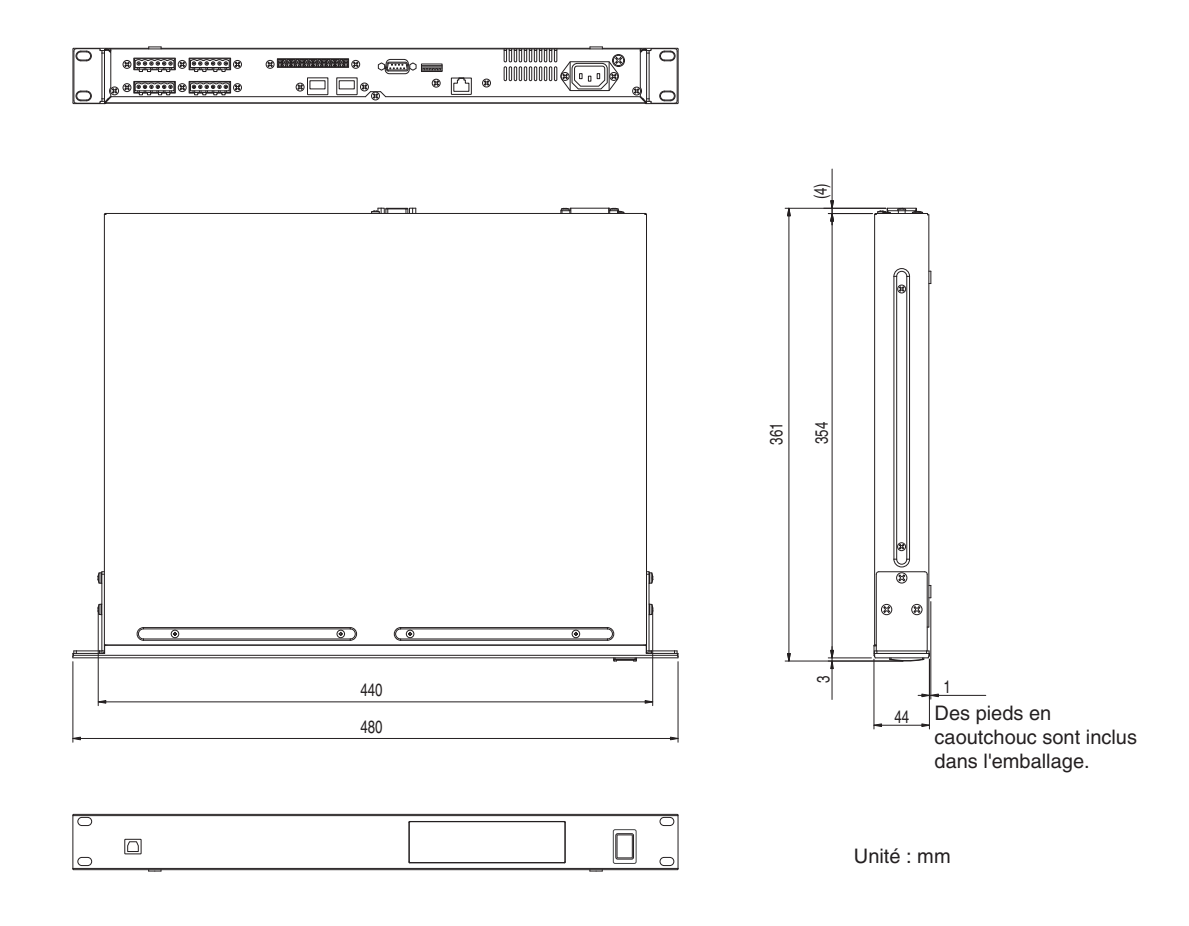

\* Les caractéristiques techniques et les descriptions du mode d'emploi ne sont données que pour information. Yamaha Corp. se réserve le droit de changer ou modifier les produits et leurs caractéristiques techniques à tout moment sans aucun avis. Du fait que les caractéristiques techniques, les équipements et les options peuvent différer d'un pays à l'autre, adressez-vous au distributeur Yamaha le plus proche.

#### Modèles européens

Informations pour l'acquéreur/utilisateur spécifiées dans les normes EN55103-1 et EN55103-2. Courant de démarrage : 35 A Conformité à l'environnement : E1, E2 E3 et E4.

**E/S audio Connexion**

du satellite DME Présentation

## <span id="page-44-0"></span>**Index**

### **A**

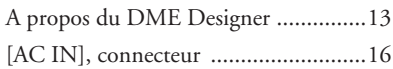

### **C**

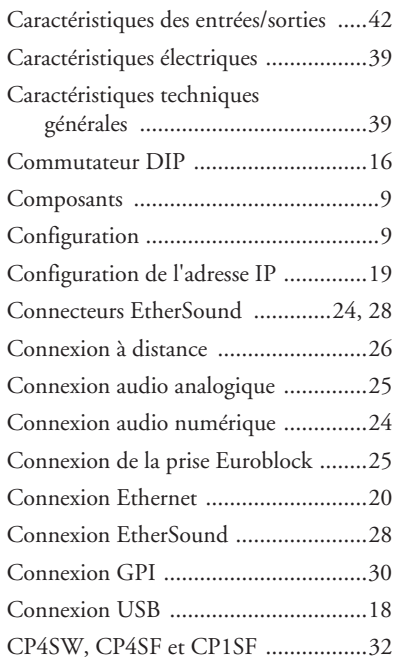

### **D**

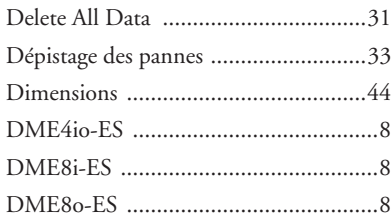

### **E**

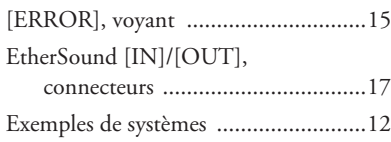

### **F**

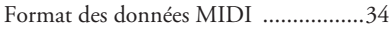

### **G**

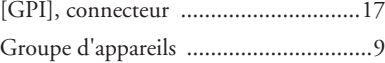

### **I**

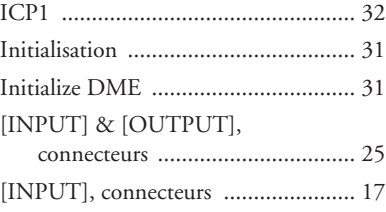

### **M**

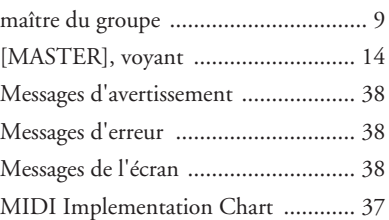

### **N**

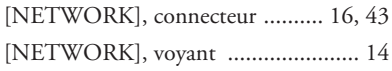

### **O**

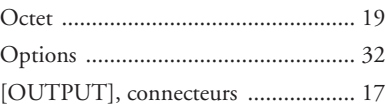

### **P**

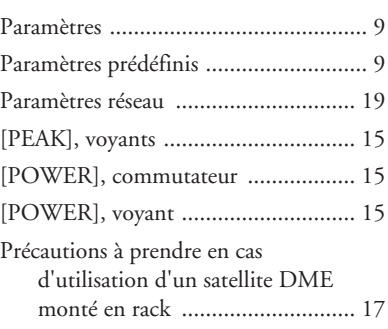

### **R**

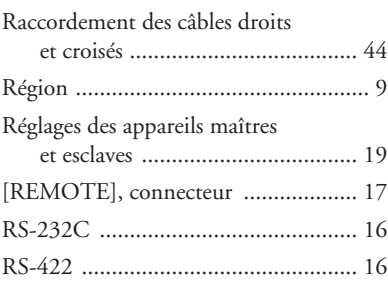

### **S**

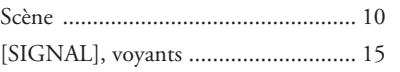

### **T**

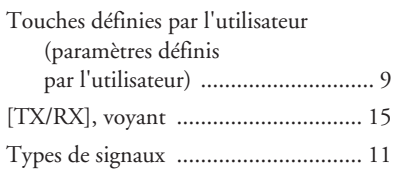

### **U**

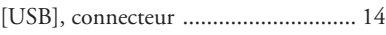

### **V**

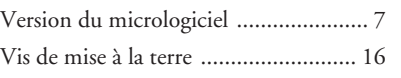

### **Z**

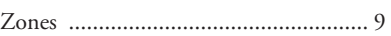

Connexion<br>à un ordinateur

Présentation<br>du satellite DME

Commandes<br>et connecteurs

Commandes<br>et connecteurs

**à un ordinateur Connexion**

**E/S audio Connexion**

For details of products, please contact your nearest Yamaha representative or the authorized distributor listed below.

Pour plus de détails sur les produits, veuillez-vous adresser à Yamaha ou au distributeur le plus proche de vous figurant dans la liste suivante.

Die Einzelheiten zu Produkten sind bei Ihrer unten aufgeführten Niederlassung und bei Yamaha Vertragshändlern in den jeweiligen Bestimmungsländern erhältlich.

Para detalles sobre productos, contacte su tienda Yamaha más cercana o el distribuidor autorizado que se lista debajo.

#### **NORTH AMERICA**

#### **CANADA**

**Yamaha Canada Music Ltd.** 135 Milner Avenue, Scarborough, Ontario, M1S 3R1, Canada Tel: 416-298-1311

#### **U.S.A.**

**Yamaha Corporation of America**  6600 Orangethorpe Ave., Buena Park, Calif. 90620, U.S.A. Tel: 714-522-9011

#### **MEXICO CENTRAL & SOUTH AMERICA**

**Yamaha de México S.A. de C.V.** Calz. Javier Rojo Gómez #1149, Col. Guadalupe del Moral C.P. 09300, México, D.F., México Tel: 55-5804-0600

#### **BRAZIL**

**Yamaha Musical do Brasil Ltda.** Rua Joaquim Floriano, 913 - 4' andar, Itaim Bibi, CEP 04534-013 Sao Paulo, SP. BRAZIL Tel: 011-3704-1377

#### **ARGENTINA**

**Yamaha Music Latin America, S.A. Sucursal de Argentina** Olga Cossettini 1553, Piso 4 Norte Madero Este-C1107CEK Buenos Aires, Argentina Tel: 011-4119-7000

#### **PANAMA AND OTHER LATIN AMERICAN COUNTRIES/ CARIBBEAN COUNTRIES**

**Yamaha Music Latin America, S.A.** Torre Banco General, Piso 7, Urbanización Marbella, Calle 47 y Aquilino de la Guardia, Ciudad de Panamá, Panamá Tel: +507-269-5311

### **EUROPE**

#### **THE UNITED KINGDOM Yamaha Music U.K. Ltd.**

Sherbourne Drive, Tilbrook, Milton Keynes, MK7 8BL, England Tel: 01908-366700

#### **GERMANY**

**Yamaha Music Europe GmbH** Siemensstraße 22-34, 25462 Rellingen, Germany Tel: 04101-3030

#### **SWITZERLAND/LIECHTENSTEIN Yamaha Music Europe GmbH Branch Switzerland in Zürich**

Seefeldstrasse 94, 8008 Zürich, Switzerland Tel: 01-383 3990

#### **AUSTRIA**

**Yamaha Music Europe GmbH Branch Austria** Schleiergasse 20, A-1100 Wien, Austria Tel: 01-60203900

#### **CZECH REPUBLIC/SLOVAKIA/ HUNGARY/SLOVENIA**

**Yamaha Music Europe GmbH Branch Austria** Schleiergasse 20, A-1100 Wien, Austria Tel: 01-602039025

#### **POLAND**

**Yamaha Music Europe GmbH Branch Sp.z o.o. Oddzial w Polsce** ul. 17 Stycznia 56, PL-02-146 Warszawa, Poland Tel: 022-868-07-57

#### **THE NETHERLANDS/ BELGIUM/LUXEMBOURG**

**Yamaha Music Europe Branch Benelux** Clarissenhof 5-b, 4133 AB Vianen, The Netherlands Tel: 0347-358 040

#### **FRANCE**

**Yamaha Musique France**  BP 70-77312 Marne-la-Vallée Cedex 2, France Tel: 01-64-61-4000

#### **ITALY**

**Yamaha Musica Italia S.P.A.** 

#### **Combo Division** Viale Italia 88, 20020 Lainate (Milano), Italy Tel: 02-935-771

**SPAIN/PORTUGAL Yamaha Música Ibérica, S.A.** Ctra. de la Coruna km. 17, 200, 28230 Las Rozas (Madrid), Spain Tel: 91-639-8888

#### **SWEDEN**

**Yamaha Scandinavia AB** J. A. Wettergrens Gata 1, Box 30053 S-400 43 Göteborg, Sweden Tel: 031 89 34 00

**DENMARK YS Copenhagen Liaison Office** Generatorvej 6A, DK-2730 Herlev, Denmark Tel: 44 92 49 00

#### **NORWAY**

**Norsk filial av Yamaha Scandinavia AB**  Grini Næringspark 1, N-1345 Østerås, Norway Tel: 67 16 77 70

#### **RUSSIA**

**Yamaha Music (Russia)** Office 4015, entrance 2, 21/5 Kuznetskii Most street, Moscow, 107996, Russia Tel: 495 626 0660

#### **OTHER EUROPEAN COUNTRIES**

**Yamaha Music Europe GmbH** Siemensstraße 22-34, 25462 Rellingen, Germany Tel: +49-4101-3030

#### **AFRICA**

#### **Yamaha Corporation, Asia-Pacific Music Marketing Group**

Nakazawa-cho 10-1, Naka-ku, Hamamatsu, Japan 430-8650 Tel: +81-53-460-2313

#### **MIDDLE EAST**

#### **TURKEY/CYPRUS**

**Yamaha Music Europe GmbH** Siemensstraße 22-34, 25462 Rellingen, Germany Tel: 04101-3030

#### **OTHER COUNTRIES**

**Yamaha Music Gulf FZE** LOB 16-513, P.O.Box 17328, Jubel Ali, Dubai, United Arab Emirates Tel: +971-4-881-5868

#### **ASIA**

#### **THE PEOPLE'S REPUBLIC OF CHINA**

**Yamaha Music & Electronics (China) Co.,Ltd.** 2F, Yunhedasha, 1818 Xinzha-lu, Jingan-qu, Shanghai, China Tel: 021-6247-2211

**INDIA**

#### **Yamaha Music India Pvt. Ltd.**

5F Ambience Corporate Tower Ambience Mall Complex Ambience Island, NH-8, Gurgaon-122001, Haryana, India Tel: 0124-466-5551

#### **INDONESIA**

#### **PT. Yamaha Music Indonesia (Distributor) PT. Nusantik**

Gedung Yamaha Music Center, Jalan Jend. Gatot Subroto Kav. 4, Jakarta 12930, Indonesia Tel: 21-520-2577

#### **KOREA**

#### **Yamaha Music Korea Ltd.**

8F, 9F, Dongsung Bldg. 158-9 Samsung-Dong, Kangnam-Gu, Seoul, Korea Tel: 080-004-0022

#### **MALAYSIA**

**Yamaha Music Malaysia, Sdn., Bhd.** Lot 8, Jalan Perbandaran, 47301 Kelana Jaya, Petaling Jaya, Selangor, Malaysia Tel: 3-78030900

#### **SINGAPORE**

#### **Yamaha Music Asia Pte., Ltd.**

#03-11 A-Z Building 140 Paya Lebor Road, Singapore 409015 Tel: 747-4374

#### **TAIWAN**

**Yamaha KHS Music Co., Ltd.**  3F, #6, Sec.2, Nan Jing E. Rd. Taipei. Taiwan 104, R.O.C. Tel: 02-2511-8688

#### **THAILAND**

**Siam Music Yamaha Co., Ltd.** 4, 6, 15 and  $16<sup>th</sup>$  floor, Siam Motors Building, 891/1 Rama 1 Road, Wangmai, Pathumwan, Bangkok 10330, Thailand Tel: 02-215-2626

#### **OTHER ASIAN COUNTRIES**

**Yamaha Corporation, Asia-Pacific Music Marketing Group** Nakazawa-cho 10-1, Naka-ku, Hamamatsu, Japan 430-8650 Tel: +81-53-460-2317

#### **OCEANIA**

#### **AUSTRALIA Yamaha Music Australia Pty. Ltd.** Level 1, 99 Queensbridge Street, Southbank, Victoria 3006, Australia

Tel: 3-9693-5111 **COUNTRIES AND TRUST** 

#### **TERRITORIES IN PACIFIC OCEAN Yamaha Corporation,**

**Asia-Pacific Music Marketing Group** Nakazawa-cho 10-1, Naka-ku, Hamamatsu, Japan 430-8650 Tel: +81-53-460-2313

#### **HEAD OFFICE Yamaha Corporation, Pro Audio & Digital Musical Instrument Division** Nakazawa-cho 10-1, Naka-ku, Hamamatsu, Japan 430-8650 Tel: +81-53-460-2441

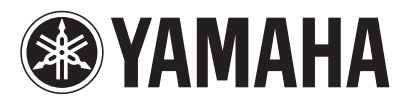

Yamaha Pro Audio global web site: **http://www.yamahaproaudio.com/**

Yamaha Manual Library

**http://www.yamaha.co.jp/manual/**

WK01200 907IPDHx.x-02C0 © 2007 Yamaha Corporation U.R.G., Pro Audio & Digital Musical Instrument Division, Yamaha Corporation Printed in Japan